# Orientaciones para el diligenciamiento del SICEP GESTIÓN 1301

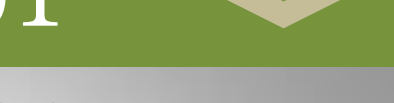

## Ejecución de la vigencia 2012

Captura de información correspondiente a la gestión del primer año de gobierno de las administraciones municipales.

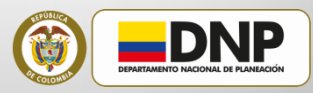

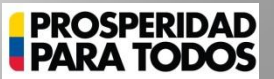

**F e b r e r o d e 2 0 1 3**

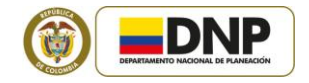

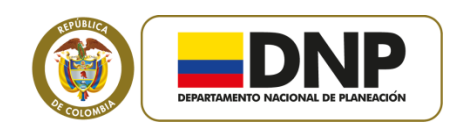

Dirección General Mauricio Santa María Salamanca

Subdirección Territorial y de Inversiones Públicas Paula Ximena Acosta Márquez

Subdirección Sectorial Mauricio Perfetti Del Corral

Secretaría General Tatiana Milena Mendoza Lara

Dirección de Desarrollo Territorial Sostenible Oswaldo Aharón Porras Vallejo

Grupo de Gestión Pública Territorial Maritza Pomares Quimbaya

Grupo de Análisis al Financiamiento del Desarrollo Territorial William Augusto Jiménez Santa

Departamento Nacional de Planeación Calle 26 No. 13-19 Bogotá, D. C., Colombia PBX: (+57 1) 3815000

www.dnp.gov.co

**Orientaciones para el diligenciamiento del SICEP GESTIÓN 1301**

Departamento Nacional de Planeación Dirección de Desarrollo Territorial Sostenible Oswaldo Aharón Porras Vallejo

> Grupo de Gestión Pública Territorial Maritza Pomares Quimbaya Alfredo Javier Rosero Vera Juliana Delgado Pérez Carolyna Leon Sanchez

Grupo de Análisis al Financiamiento del Desarrollo Territorial William Augusto Jiménez Santa Jose Lenin Galindo Urquijo Jorge Eduardo Pacheco Bello Jose Mauricio Vega Lopera

© Departamento Nacional de Planeación Bogotá, D. C., Colombia, 2013

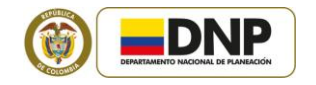

#### **CONTENIDO**

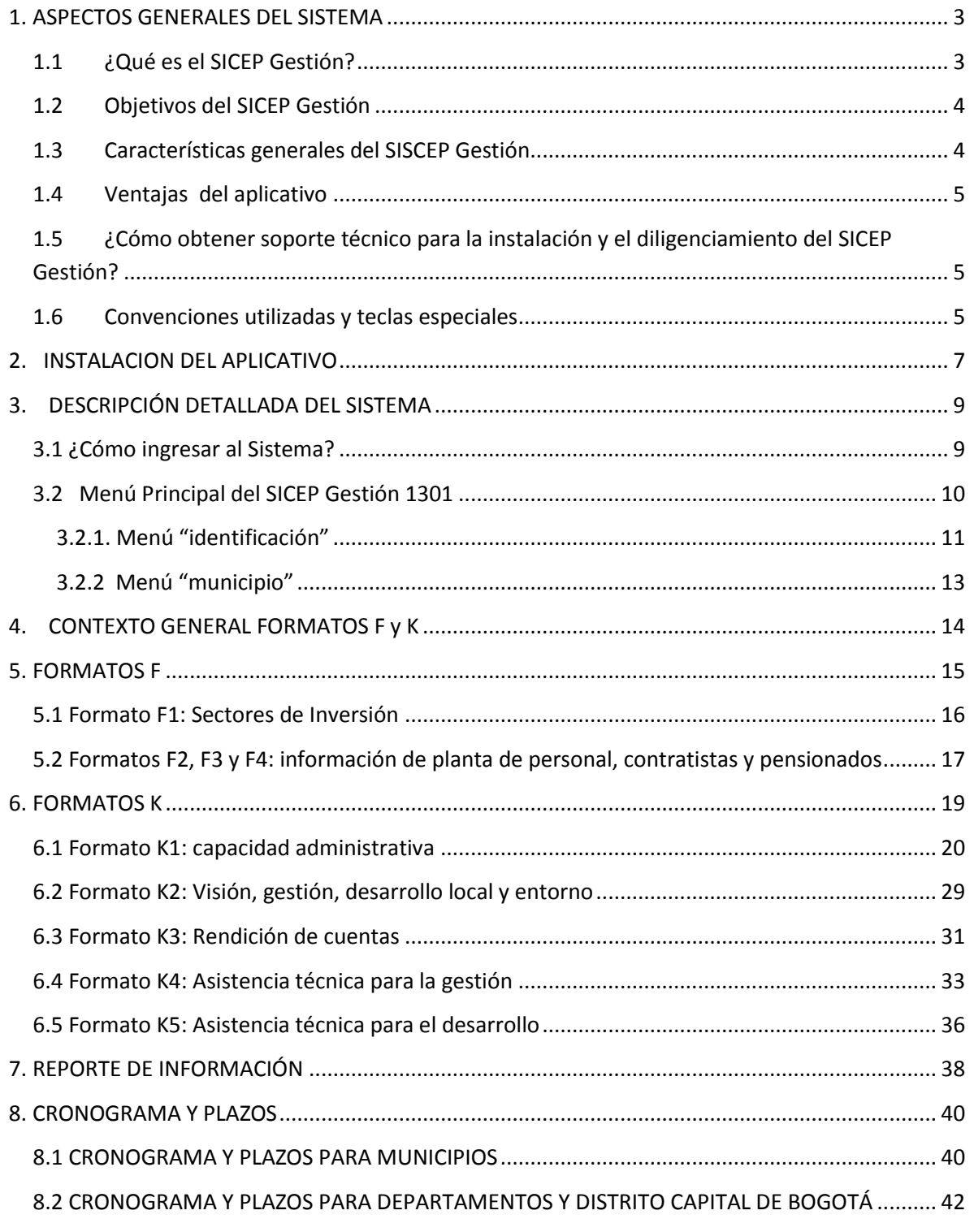

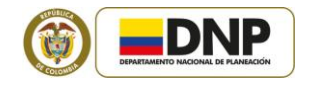

#### <span id="page-3-0"></span>**1. ASPECTOS GENERALES DEL SISTEMA**

#### <span id="page-3-1"></span>**1.1 ¿QUÉ ES EL SICEP GESTIÓN?**

El Departamento Nacional de Planeación (DNP), a través de la Dirección de Desarrollo Territorial Sostenible (DDTS), dando cumplimiento a las funciones legales establecidas en las Leyes 152 de 1994 (artículo 49, numeral 2, en concordancia con el artículo 42), 617 de 2000 (artículo 79) y 715 de 2001 (artículo 90), anualmente y en coordinación con las entidades territoriales (departamentos, distritos y municipios), realiza la evaluación del desempeño integral; para este propósito, el DNP-DDTS diseñó la Metodología para la medición y análisis del desempeño municipal, la cual está estructurada por los componentes de eficacia, eficiencia, gestión (incluye los subcomponentes de capacidad administrativa y desempeño fiscal) y cumplimiento de los requisitos legales.

De igual forma el parágrafo 3º del artículo 1 del Decreto 159 de 2002, adicionado por el artículo 3 del Decreto 777 de 2011, dispone que para efectos de la evaluación del desempeño integral en los componentes de eficacia, eficiencia, asistencia técnica y capacidad administrativa, los municipios, distritos y departamentos deberán reportar la información en el aplicativo dispuesto por el Departamento Nacional de Planeación, de acuerdo con los lineamientos que éste defina, hasta que dicha información se integre al Formulario Único Territorial (FUT).

De conformidad con el anterior marco normativo, el DNP expidió la Resolución 154 de  $2013<sup>1</sup>$  y la Circular 38 de 2013<sup>2</sup>, por medio de las cuales se establecen los lineamientos y orientaciones técnicas y metodológicas, así como los aplicativos, para el reporte de la información requerida para la evaluación de la gestión y resultados de las entidades territoriales, vigencia 2012, en los componentes de gestión y eficiencia de la metodología de evaluación del desempeño integral.

De acuerdo al anterior marco normativo, Dirección de Desarrollo Territorial Sostenible (DDTS), con el apoyo de la Oficina de Informática del DNP, para facilitar el reporte, por parte de las alcaldías y gobernaciones del país, de la información requerida para realizar la evaluación del desempeño integral de las entidades territoriales, ha diseñado el Sistema de Información para la Captura de la Ejecución Presupuestal (SICEP), el cual en su versión

 $\overline{a}$ <sup>1</sup> Disponible en:<https://www.dnp.gov.co/LinkClick.aspx?fileticket=0EezbUqdH40%3d&tabid=510>

<sup>&</sup>lt;sup>2</sup> Disponible en:<https://www.dnp.gov.co/LinkClick.aspx?fileticket=uAofJWAwhQo%3d&tabid=510>

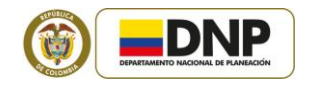

SICEP GESTIÓN 1301 permite la capturar la información municipal correspondiente a los componentes de eficiencia, asistencia técnica y capacidad administrativa de la vigencia fiscal 2012.

En este orden de ideas, este documento contiene las orientaciones para el diligenciamiento de la información en el SICEP GESTIÓN 1301, correspondiente a la gestión del primer año de gobierno, vigencia fiscal 2012, de las administraciones municipales 2012-2015.

#### <span id="page-4-0"></span>**1.2 OBJETIVOS DEL SICEP GESTIÓN**

Los objetivos propuestos con el uso de este aplicativo son los siguientes:

- $\triangleright$  Proporcionar a los municipios una herramienta que les permita el manejo adecuado de la información relacionada con la gestión.
- $\triangleright$  Realizar la captura de la información sobre gestión desde la fuente que produce la información, es decir, los municipios.
- Constituirse como una herramienta que facilite el reporte de información de los municipios para el seguimiento y evaluación de la gestión territorial.
- Facilitar a los municipios la presentación de informes confiables y actualizados sobre los indicadores para medir los componentes de eficiencia y gestión (capacidad administrativa, visión, gestión, desarrollo local y entorno, rendición de cuentas y participación, y asistencia técnica), de la metodología de evaluación del desempeño integral.
- $\geq$  Optimizar las acciones de seguimiento y evaluación que deben realizar las Secretarías de Planeación Departamental, el Departamento Nacional de Planeación y demás entidades que requieran dicha información.

#### <span id="page-4-1"></span>**1.3 CARACTERÍSTICAS GENERALES DEL SISCEP GESTIÓN**

El aplicativo SICEP Gestión, que tiene como finalidad capturar información relacionada con la gestión pública territorial, fue desarrollado con el lenguaje de programación Visual FoxPro versión 8.0.

Para la instalación y buen funcionamiento del aplicativo, se requiere un equipo estándar con capacidad de 128 megabytes de memoria principal o superior, sistema operativo Windows 98 o superior, espacio en disco duro de 50 Mb y procesador Pentium; así mismo, se requiere que la pantalla esté configurada en 800 por 600 píxeles.

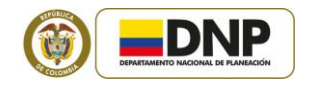

#### <span id="page-5-0"></span>**1.4 VENTAJAS DEL APLICATIVO**

Este aplicativo permite incorporar información sobre la gestión pública territorial de una manera sencilla y ágil, así mismo, en algunos casos, realiza cálculos de manera automática, minimizando errores en el suministro de la información.

De otro lado, dado que la información solicitada por el Departamento Nacional de Planeación es suministrada directamente por las administraciones municipales, se garantiza la conservación y la integridad de la información.

#### <span id="page-5-1"></span>**1.5 ¿CÓMO OBTENER SOPORTE TÉCNICO PARA LA INSTALACIÓN Y EL DILIGENCIAMIENTO DEL SICEP GESTIÓN?**

Aunque el aplicativo controla la mayor parte de los errores técnicos que puedan presentarse, y ofrece ayudas para la captura y validación de la información, en el caso en que se presenten dificultades (que no se encuentren especificadas en este manual) que impidan la ejecución normal del aplicativo, se debe solicitar soporte técnico a la Dirección de Desarrollo Territorial Sostenible (DDTS) del Departamento Nacional de Planeación (DNP), al teléfono 3815000, en las extensiones 1633, 1637 y 1202 o en los siguientes correos electrónicos: [arosero@dnp.gov.co,](mailto:arosero@dnp.gov.co) [ndelgado@dnp.gov.co,](mailto:ndelgado@dnp.gov.co) [mpomares@dnp.gov.co,](mailto:mpomares@dnp.gov.co) [pbonilla@dnp.gov.co.](mailto:pbonilla@dnp.gov.co)

#### <span id="page-5-2"></span>**1.6 CONVENCIONES UTILIZADAS Y TECLAS ESPECIALES**

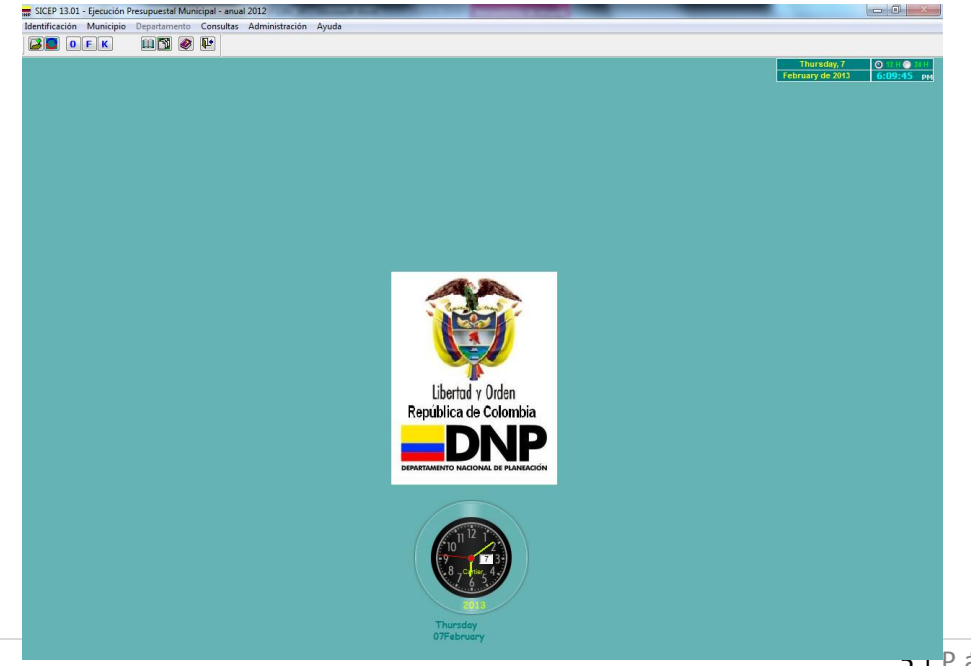

**Pantalla principal del SICEP Gestión 1301**

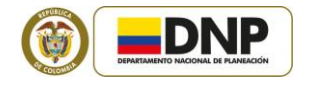

Este sistema está desarrollado con una herramienta gráfica, lo que facilita su manejo con el mouse del computador.

La herramienta está conformada por botones, listas o menús desplegables, cuadros de texto, formatos que contienen filas y columnas. Para seleccionar cualquiera de estos elementos se utiliza el puntero del mouse del computador.

En los formularios, para cambiar de ubicación el cursor, se puede utilizar el mouse del computador o las teclas de desplazamiento ←↑↓→.

En la herramienta se pueden usar iconos o botones similares a los utilizados por Microsoft Office; el significado de cada uno de ellos es el siguiente:

- **B**: Inicializar municipio  $\Theta$ : Ingresar período de trabajo  $\mathbf{B}$ : Ingresar datos del municipio **OFK**: Acceder a los formularios **III** : Consultar Formatos  $\mathbb{E}$  : Consultar e imprimir listados por formato  $\bigotimes$ : Ayuda  $\left|\mathbf{P}^{\mathbf{t}}\right|$ : Salir del sistema **EL**: Buscar registro : Adicionar/Guardar registro **:** Modificar información **- Borrar registro** : Guardar la información del formulario. : Cancelar cambios (deshacer) : Imprimir formulario  $\hat{\blacksquare}$ : Salir del formulario.
- $\frac{10}{10}$ : Seleccionar directorio

**B**: Cargar información de archivos planos

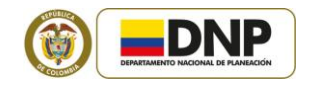

El aplicativo contiene menús desplegables, cuyas opciones, en algunos casos, se activan cuando están disponibles los datos para su consulta o para su ejecución y/o cuando el usuario está habilitado para acceder a ellos.

#### <span id="page-7-0"></span>**2. INSTALACION DEL APLICATIVO**

La instalación del aplicativo requiere copiar la carpeta "SICEP 1301" en el disco "C" de su computador; ésta carpeta se encuentra en el siguiente enlace para su descarga: [https://www.dnp.gov.co/Programas/DesarrolloTerritorial/Evaluaci%C3%B3nySeguimiento](https://www.dnp.gov.co/Programas/DesarrolloTerritorial/Evaluaci%C3%B3nySeguimientodelaDescentralizaci%C3%B3n/SICEP.aspx) [delaDescentralizaci%C3%B3n/SICEP.aspx.](https://www.dnp.gov.co/Programas/DesarrolloTerritorial/Evaluaci%C3%B3nySeguimientodelaDescentralizaci%C3%B3n/SICEP.aspx) En la figura se ilustra la manera como se debe instalar la carpeta "SICEP 1301" en su equipo. Tenga en cuenta que la carpeta "SICEP 1301" está compuesta por 20 elementos.

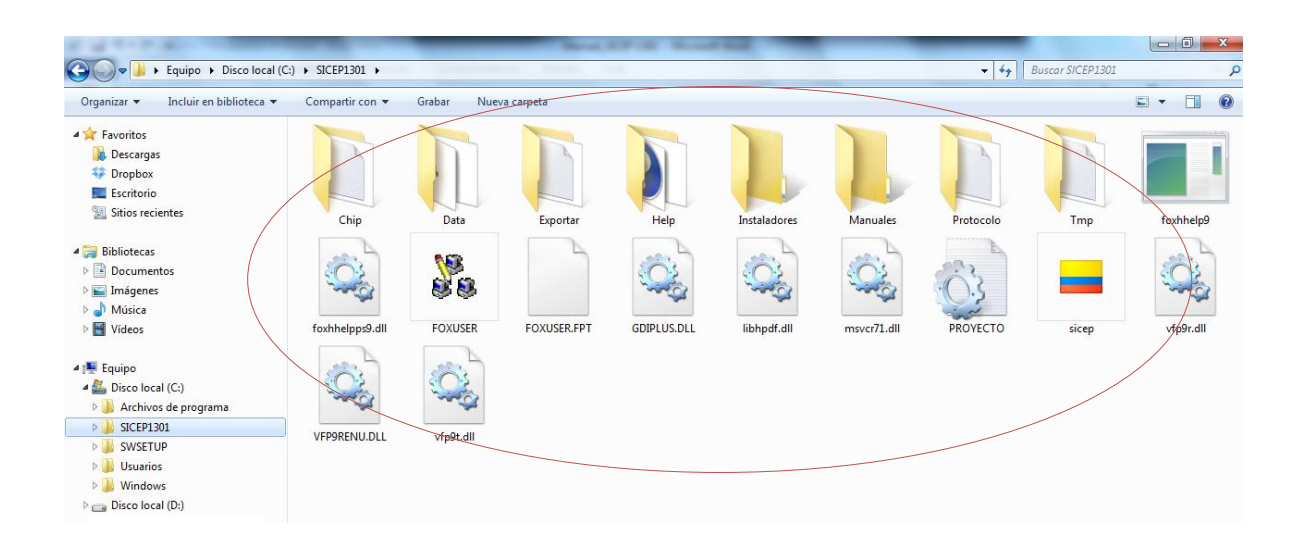

Al copiar la carpeta en el disco duro del equipo, puede ocurrir que se abran los archivos de "solo lectura"; para cambiar esta propiedad de la carpeta, realice el siguiente procedimiento:

- $\triangleright$  Ingrese al explorador de Windows.
- De clic derecho sobre la carpeta SICEP 1301.
- > Seleccione la opción "propiedades".
- Desactive la opción de "solo lectura".

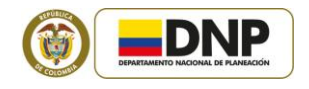

**Paso 1**

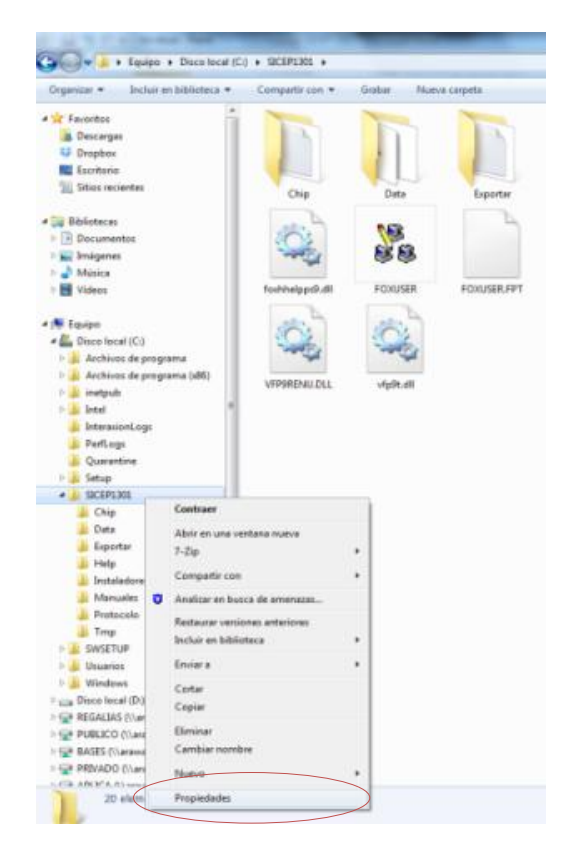

#### **Paso 3**

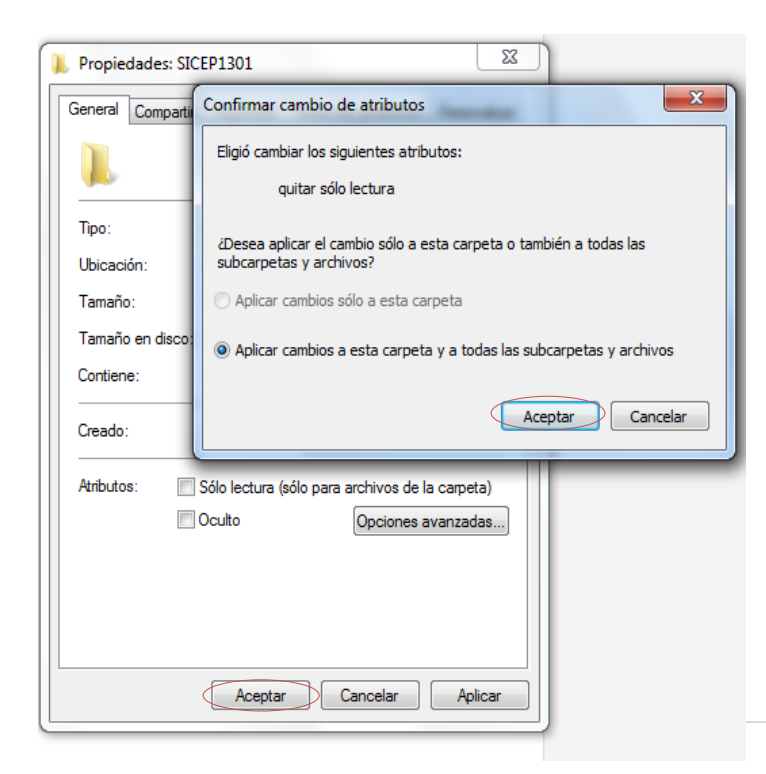

#### **Paso 2**

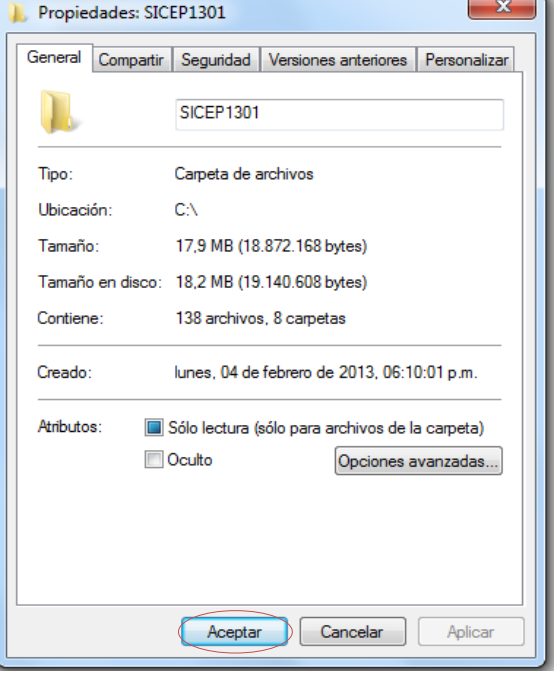

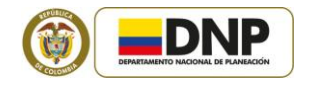

También es importante cambiar esta característica a los archivos contenidos en la carpeta "Data" que se encuentra en la carpeta "SICEP 1301", aplicando el siguiente procedimiento:

- $\triangleright$  Ingrese al explorador de Windows
- Abra la carpeta Data
- $\geq$  Seleccione todos los archivos de la carpeta
- $\triangleright$  De clic derecho sobre los archivos seleccionados
- $\triangleright$  Seleccione propiedades
- **Desactive la opción de solo lectura**
- $\triangleright$  De clic en aceptar

#### <span id="page-9-0"></span>**3. DESCRIPCIÓN DETALLADA DEL SISTEMA**

#### <span id="page-9-1"></span>**3.1 ¿CÓMO INGRESAR AL SISTEMA?**

Para ingresar al aplicativo debe ejecutar (hacer doble "clic") el archivo Sicep.exe que se encuentra en la carpeta "SICEP 1301" instalada anteriormente. Antes de ingresar, aparecerá el siguiente cuadro, donde deberá digitar el usuario y la contraseña:

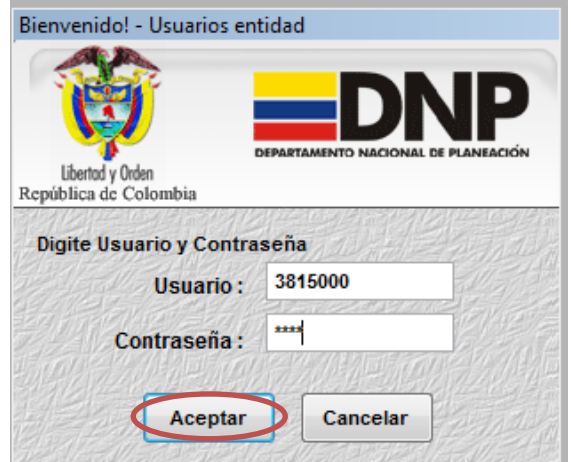

El usuario es **3815000** (el conmutador del DNP) y la contraseña es **1625.**

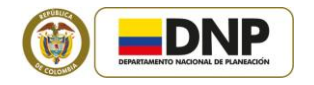

En el evento en que se digite el usuario y/o la contraseña errada, aparecerá el siguiente mensaje, el cual permitirá reintentar el ingreso; para ello, debe hacer "clic" en la opción "aceptar".

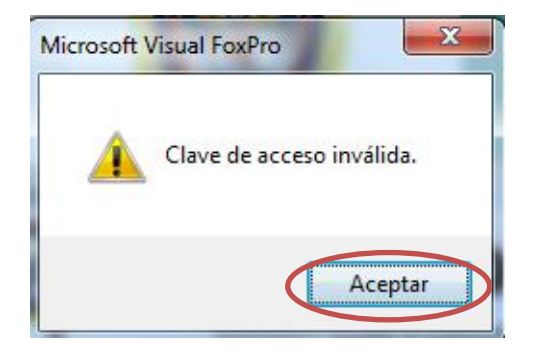

Una vez se haya ingresado al aplicativo por primera vez, digitando el usuario y la contraseña correctamente, aparecerá el siguiente mensaje, al cual debe hacer "clic" en la opción "aceptar".

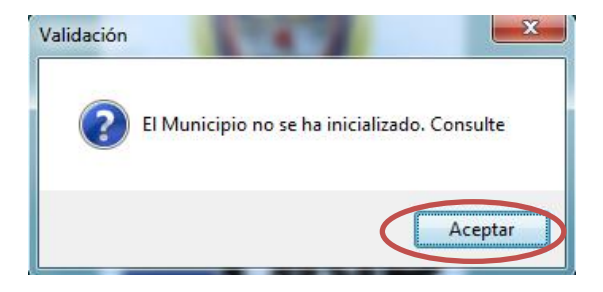

#### <span id="page-10-0"></span>**3.2 MENÚ PRINCIPAL DEL SICEP GESTIÓN 1301**

La pantalla principal del SICEP Gestión 1301 contiene todas las acciones que se pueden ejecutar en el aplicativo. Estas opciones están organizadas en los siguientes menús desplegables:

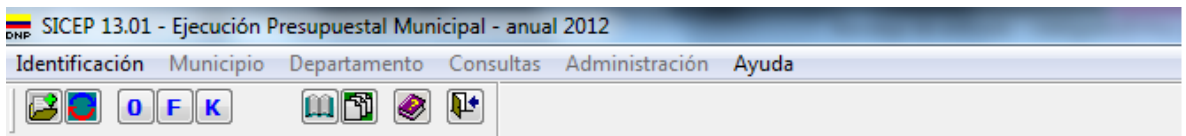

Las opciones de cada menú se pueden seleccionar haciendo "clic" en el menú respectivo y luego en la opción deseada, la cual se identificará porque está (sombreada).

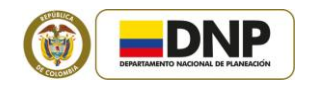

#### <span id="page-11-0"></span>**3.2.1. Menú "identificación"**

#### *3.2.1.1 Opción "inicializar municipio"*

El SICEP Gestión 1301 está diseñado para que se digite información de un único municipio en el computador en el que se está trabajando. Como se observa en la siguiente imagen, la primera vez que se ingresa al sistema y se selecciona el menú "identificación", aparecen deshabilitadas las opciones "datos municipio" y "definir periodo", por lo tanto, la primera opción que debe seleccionarse es "inicializar aplicación".

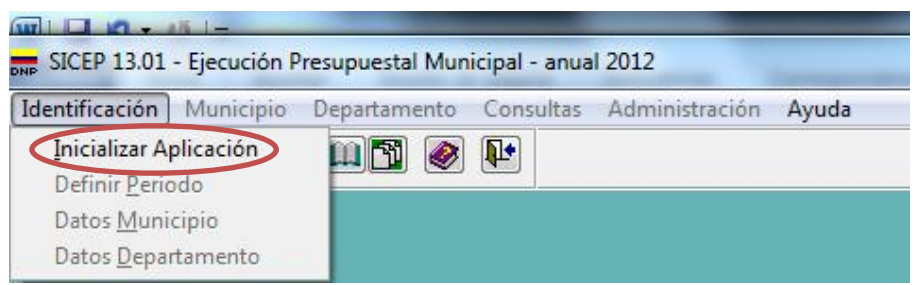

Una vez seleccionada la opción "inicializar aplicación" del menú "identificación" o de la

barra de menú , aparecerá el siguiente mensaje, el cual avisa que el proceso de inicialización se realiza una sola vez. Deberá seleccionar el nombre del departamento y el nombre del municipio del que se suministrará información, posteriormente, deberá seleccionar la opción "guardar"  $\Box$ 

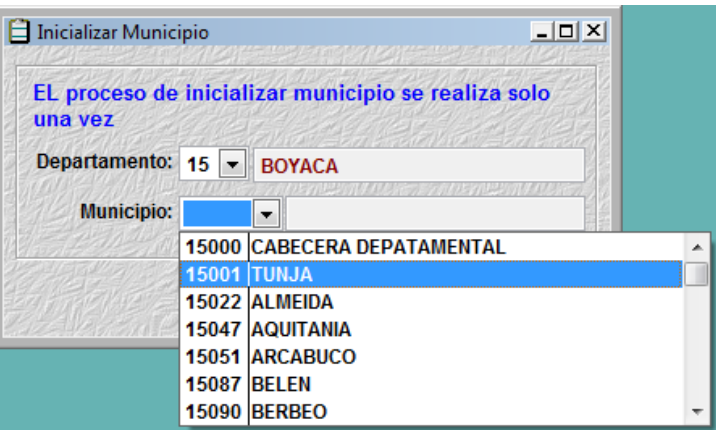

Terminada la inicialización del municipio, aparecerá el mensaje "El municipio fue registrado", al cual debe hacer "clic" en aceptar. Posteriormente, para salir de la

inicialización del municipio, debe seleccionar la opción "salir" .

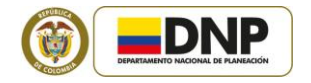

#### *3.2.1.2 Opción "definir periodo"*

Después de inicializar el municipio, se debe seleccionar el periodo que se va a trabajar,

haciendo "clic" en la opción del menú "identificación": "definir periodo" o en el ícono luego, aparecerá el siguiente mensaje, en donde está predeterminado el periodo de trabajo "4".

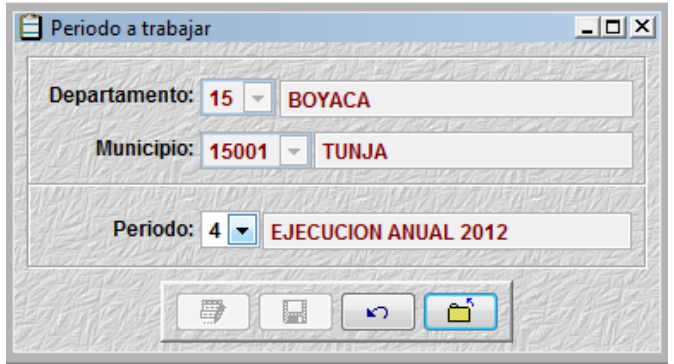

#### *3.2.1.3 Opción "datos Municipio"*

Para suministrar información básica del municipio seleccione la opción "Datos Municipio" del menú "Identificación", el cual desplegará el siguiente cuadro:

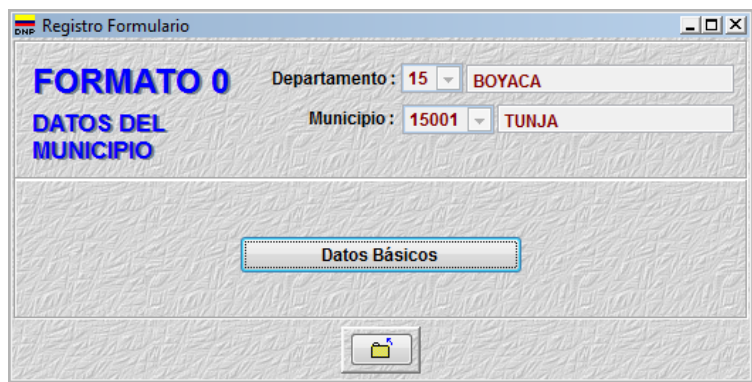

Cuando seleccione la opción "Datos Básicos", deberá ingresar la siguiente información (para visualizarla completa, puede desplazarse de izquierda a derecha o viceversa con las barras de desplazamiento ubicadas en la parte inferior del cuadro:

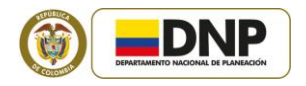

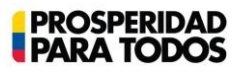

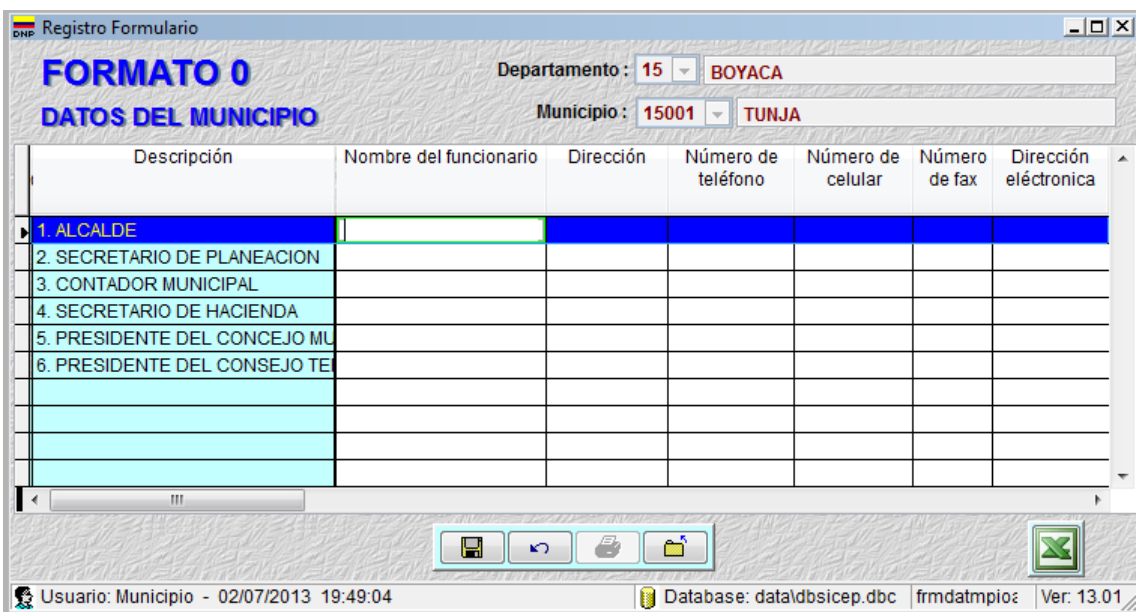

Una vez se haya diligenciado la información requerida, se debe guardar la información

Н antes de salir del cuadro "datos del municipio", cuando esto ocurra, aparecerá el siguiente mensaje:

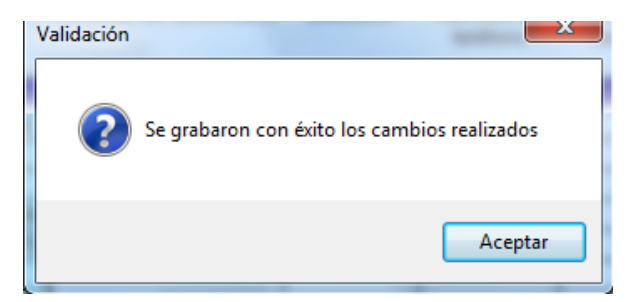

#### <span id="page-13-0"></span>**3.2.2 Menú "municipio"**

Para incluir la información correspondiente a los formatos F y K, los cuales capturarán información necesaria para la medición de los componentes "eficiencia" y "capacidad administrativa" de la metodología de evaluación del desempeño integral, se debe seleccionar alguna de las opciones que se encuentran en el menú "Municipio":

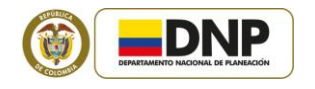

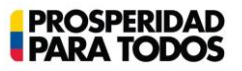

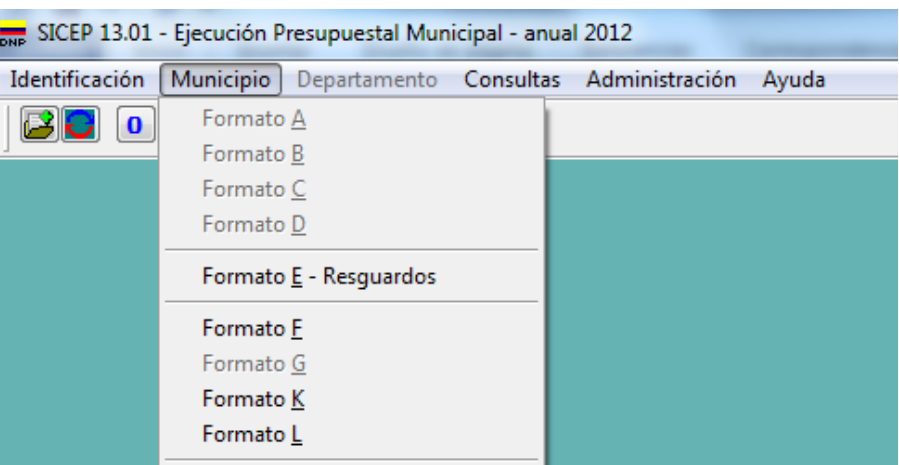

También se puede acceder seleccionando los siguientes íconos:

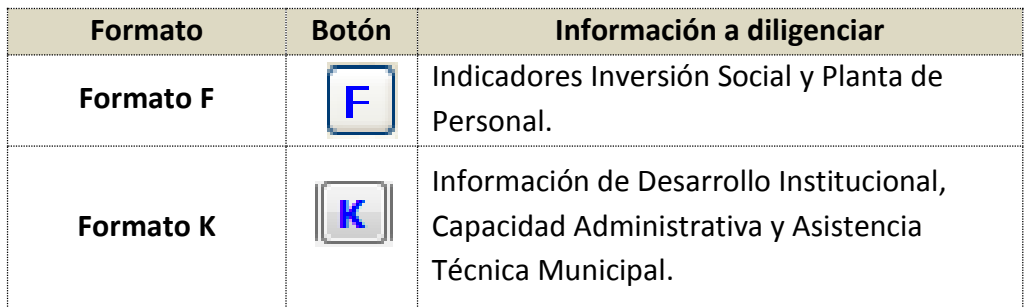

#### <span id="page-14-0"></span>**4. CONTEXTO GENERAL FORMATOS F y K**

En el documento que contiene la Metodología de medición y análisis del desempeño integral, define el desempeño como "todas las acciones que ejecuta la Administración para producir los bienes y servicios a su cargo, con base en la dotación de recursos con que cuenta, el Plan de Desarrollo y el uso de instrumentos de gestión, todo ello bajo ciertas condiciones de entorno y el marco normativo vigente".

En este sentido, la evaluación contempla el análisis de cuatro componentes: **Eficacia,** cumplimiento de los planes de desarrollo, **Eficiencia**, grado de producción por recurso invertido en educación, salud y agua potable, **Gestión** administrativa y fiscal, y el **cumplimiento de requisitos legales** (Ley 715 de 2001).

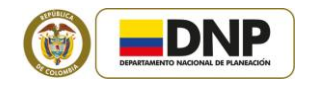

Las fuentes de información para realizar la evaluación integral son los municipios, quienes reportan datos a través del FUT o del SICEP, y algunas entidades del nivel nacional<sup>3</sup>. A continuación se presenta el esquema de evaluación y la relación con los formatos del SICEP a través de los cuales se captura información para evaluar los componentes de eficiencia y capacidad administrativa:

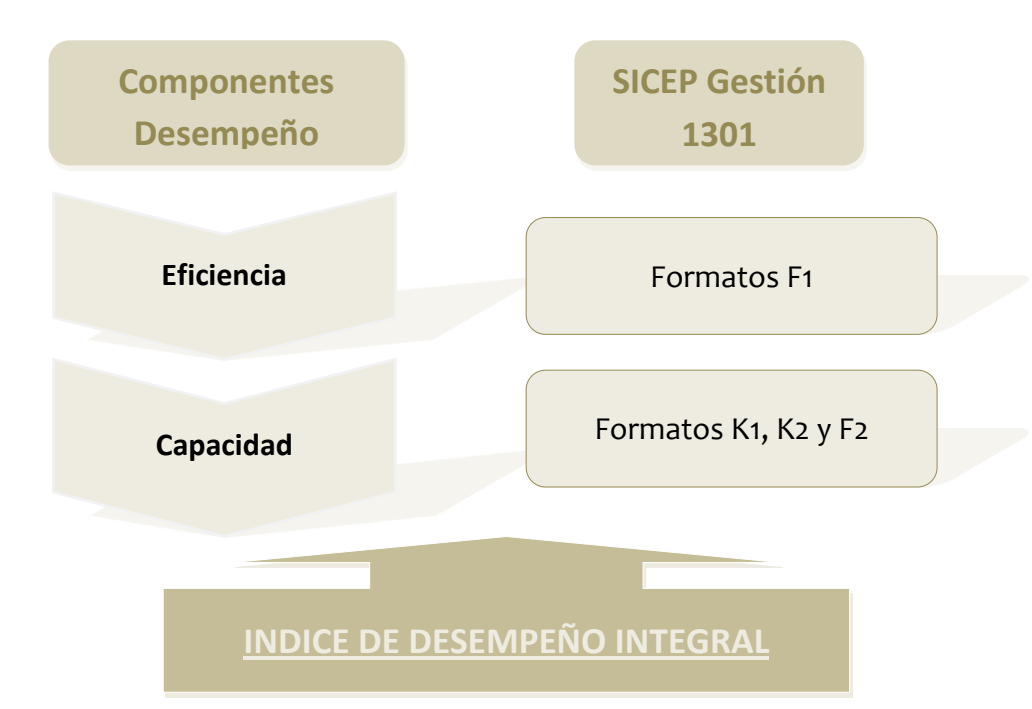

Para obtener mayor información sobre la metodología de evaluación se recomienda revisar el documento publicado en la página web del DNP a través del siguiente link: [https://www.dnp.gov.co/Portals/0/archivos/documentos/DDTS/Gestion\\_Publica\\_Territori](https://www.dnp.gov.co/Portals/0/archivos/documentos/DDTS/Gestion_Publica_Territorial/1aMetod_desem_mpal.pdf) al/1aMetod desem mpal.pdf

#### <span id="page-15-0"></span>**5. FORMATOS F**

El objetivo de estos formatos es establecer una serie de indicadores de inversión social para los sectores de educación, salud, agua potable y saneamiento básico, cultura, vivienda, sector agrario, sector hacienda, entre otros, en los que se debe suministrar la información correspondiente a la vigencia fiscal 2012.

<sup>&</sup>lt;u>a</u><br><sup>3</sup> Por ejemplo, en el componente de capacidad administrativa se solicita información al Departamento Administrativo de la Función Pública. Para eficiencia se solicita al Ministerio de Protección Social, el MAVDT, etc.

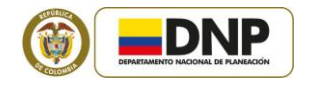

La información de indicadores de inversión social se ingresa en el cuadro que aparece al seleccionar la opción "**Formato F"** en el menú "**Municipio"** o al hacer clic en el ícono  $\boxed{F}$ .

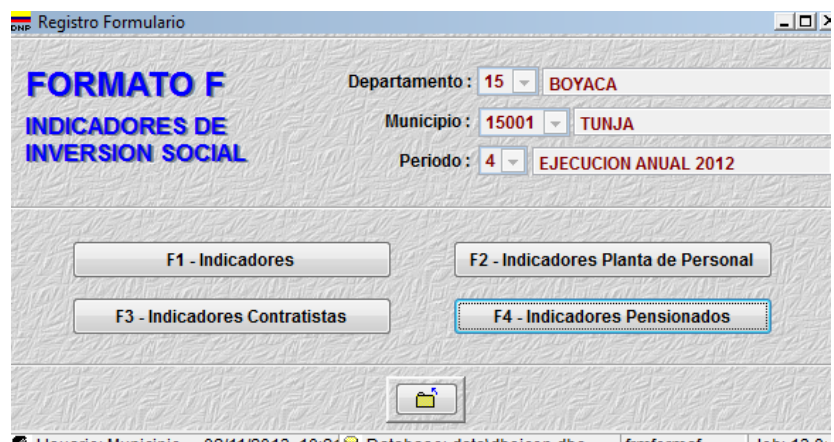

發 Usuario: Municipio - 02/11/2013-10:21 Database: data\dbsicep.dbc |frmformaf |Job: 13.0 |

La información que debe suministrarse sobre indicadores se divide en dos grupos: en el Formato F1 se encuentra la información de sectores de inversión y en los Formatos F2, F3 y F4 la información de planta de personal, de los contratistas y de los pensionados de la entidad territorial, respectivamente.

#### <span id="page-16-0"></span>**5.1 FORMATO F1: SECTORES DE INVERSIÓN**

Al hacer clic en el ícono "indicadores" **E1 - Indicadores** se abrirá el cuadro en donde se debe suministrar la información relacionada con los sectores de educación, salud, agua potable y saneamiento básico, vivienda, sector agrario, sector hacienda, entre otros.

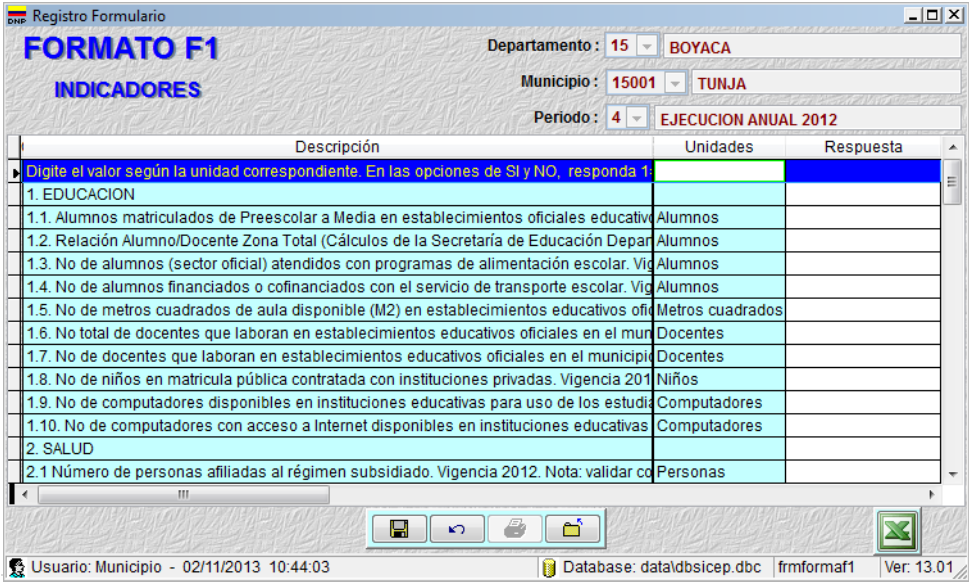

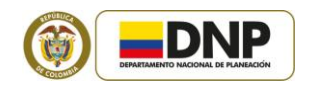

#### <span id="page-17-0"></span>**5.2 FORMATOS F2, F3 Y F4: INFORMACIÓN DE PLANTA DE PERSONAL, CONTRATISTAS Y PENSIONADOS**

Al hacer clic en el ícono "indicadores planta de personal" F2 - Indicadores Planta de Personal se habilitará el cuadro donde se debe suministrar la información relacionada con la planta de personal del municipio. En este cuadro se debe brindar información sobre el número de funcionarios de cada dependencia, desagregándolos por elección popular, niveles (directivo, asesor, profesional, técnico y asistencial) y trabajadores oficiales, así como por tipo de vinculación (de carrera administrativa, con nombramiento provisional y de libre nombramiento y remoción).

Los funcionarios de la administración central se deben clasificar de acuerdo con la fuente que se utiliza para su financiación, de tal forma que se pueda identificar el número de funcionarios que se financian con recursos propios y el número de funcionarios que se financian con ingresos que tienen destinación específica.

Al hacer clic en el ícono **se el seu el seu el seu el seu el se** habilitará el cuadro donde se debe suministrar la información relacionada con los contratistas del municipio. En este cuadro se debe entregar información sobre el número de contratistas por cada dependencia (Concejo, Personería, Contraloría y Administración central, desagregando en este caso el número de contratistas por sector –planeación, educación, salud y otros sectores), ubicándolos de acuerdo con el objeto contractual, en funcionamiento o inversión. Adicionalmente, se debe cuantificar el gasto realizado, tanto por inversión como por funcionamiento, que ejecutó la entidad territorial en la vinculación de los contratistas en la vigencia correspondiente.

Finalmente, en la última columna de este cuadro se debe entregar información relacionada con el número de trabajadores oficiales de cada dependencia y sector (Concejo, Personería, Contraloría y Administración central, desagregando en este caso el número de contratistas por sector –planeación, educación, salud y otros sectores).

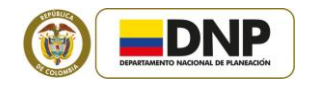

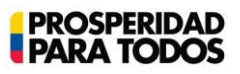

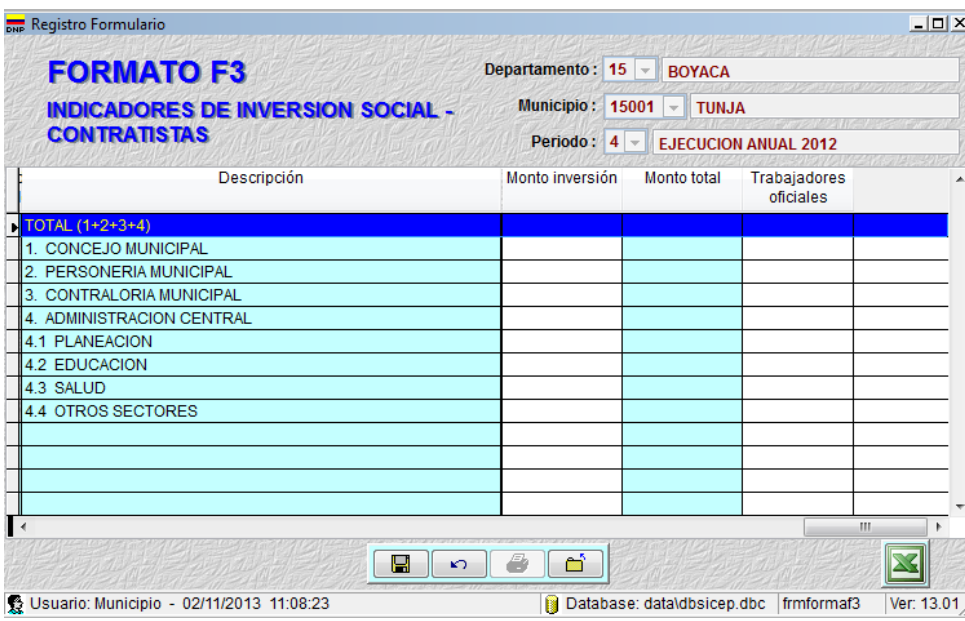

Al hacer clic en el ícono **F4**-Indicadores Pensionados se habilitará el cuadro donde

se debe suministrar la información relacionada con los pensionados del municipio. En este cuadro se debe registrar información sobre el número de pensionados, ubicándolos por dependencia y por tipo.

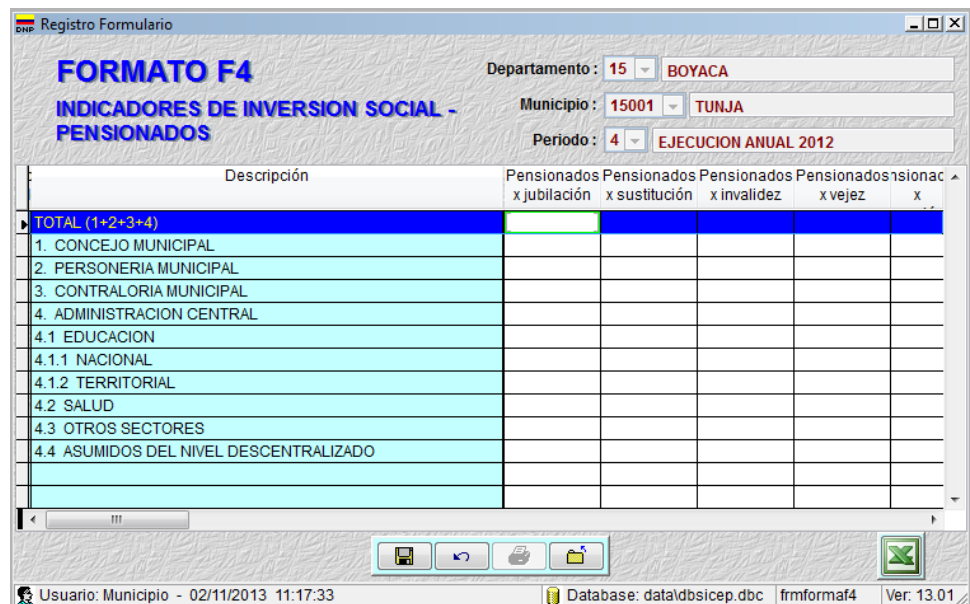

Si después de haber diligenciado el cuadro y después de haber guardado la información, requiere modificar algún dato suministrado, es necesario hacer clic en el ícono **Pal**para

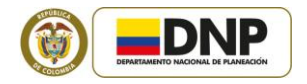

que en el cuadro se realicen los cálculos necesarios. Recuerde que para salir del cuadro, debe seleccionar el ícono  $\Box$ 

Recuerde que no es necesario realizar la impresión de la información suministrada en ninguno de los formatos, por este motivo, el botón "imprimir" se encuentra deshabilitado.

#### <span id="page-19-0"></span>**6. FORMATOS K**

El objetivo de estos formatos es capturar información relacionada con la gestión pública territorial de la administración central del municipio, correspondiente a la vigencia 2012.

Para ingresar a los formatos "k" puede hacer clic en el ícono  $\mathbf{K}$  o seleccionar la opción "Formato K" del menú "Municipio"**.**

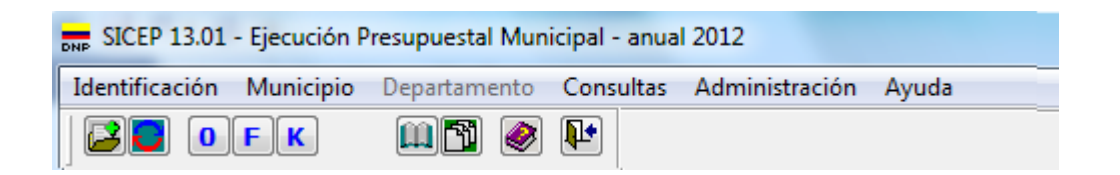

Una vez haya ingresado a los formatos "k", encontrará cinco íconos: en el primero, deberá suministrar información para la medición del componente "capacidad administrativa" (K1), en el segundo deberá responder preguntas relacionadas con "visión, gestión, desarrollo local y entorno" (K2), en el tercero, deberá informar al DNP sobre temas relacionados con "rendición de cuentas y participación ciudadana" (K3), y en el cuarto y quinto, deberá brindar información sobre asistencia técnica en temas de gestión territorial (K4) y desarrollo (K5).

En particular, los Formatos K4 y K5 tienen como propósito capturar información relacionada con la asistencia técnica que brindan los departamentos a los municipios. Los datos que reporten las administraciones municipales a través de estos dos formatos son uno de los insumos para realizar la evaluación del componente de asistencia técnica definido en la propuesta de metodología de medición y análisis del desempeño departamental.

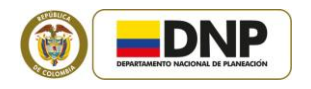

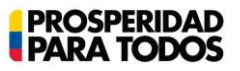

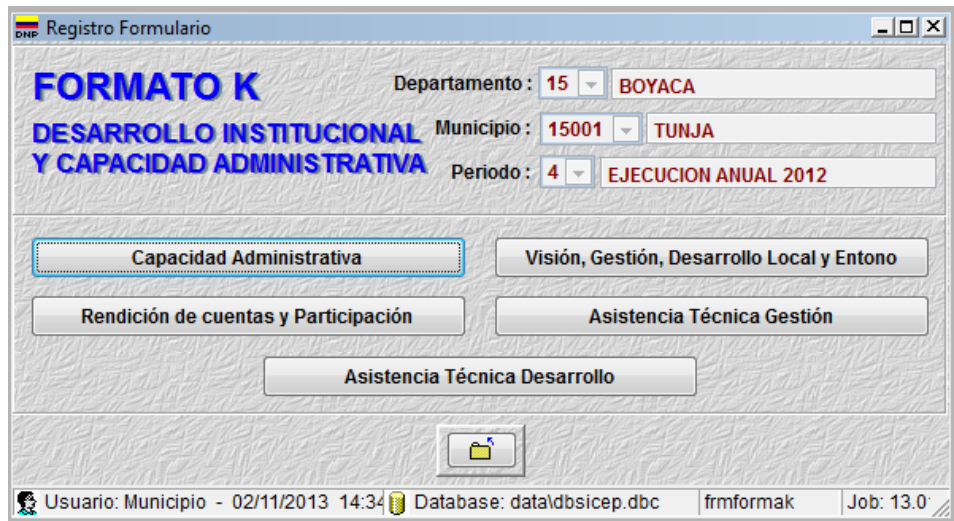

#### <span id="page-20-0"></span>**6.1 FORMATO K1: CAPACIDAD ADMINISTRATIVA**

Para diligenciar el formato K1 debe hacer clic en el ícono "capacidad administrativa" Capacidad Administrativa **.** Se recomienda maximizar la pantalla y ampliar el tamaño de la columna "Descripción", con el fin de mejorar la visualización. Otra forma de visualizar de manera completa el texto es haciendo clic en la pregunta respectiva y deslizar el cursor sobre la celda, hasta que aparezca una flecha de color blanco y un recuadro que contiene la descripción de la pregunta.

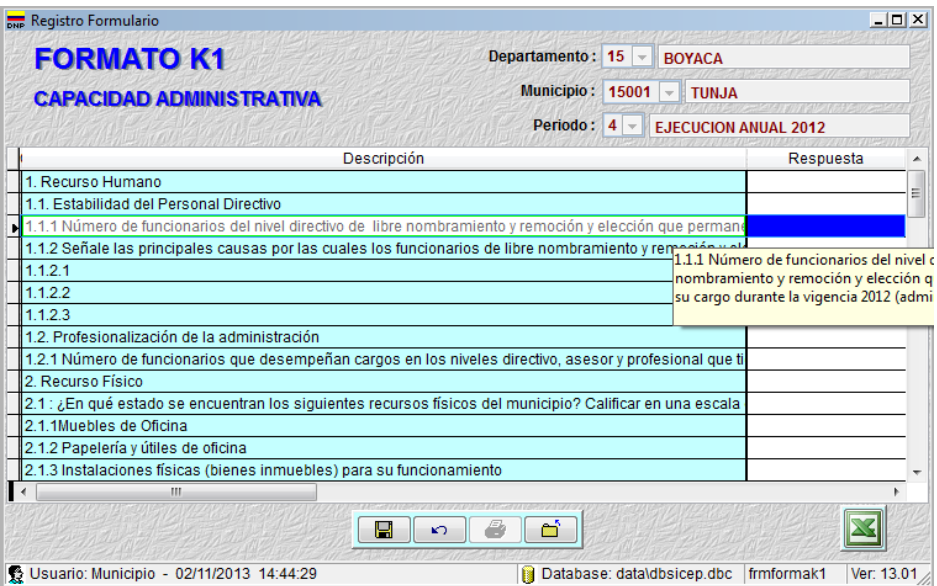

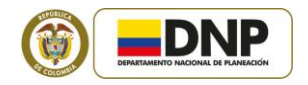

Se recomienda leer cuidadosamente cada una de las preguntas, de tal forma que la información registrada corresponda a lo solicitado. **Tenga en cuenta que los datos diligenciados en las preguntas 1.1.1, 1.2.1 y 3.1.1 deben guardar coherencia con los reportados en el formato F2**, especialmente con el total de funcionarios y cargos de la administración central registrados en las diferentes niveles jerárquicos**.** 

Una vez se de respuesta a cada una de las preguntas, debe hacer clic en el ícono "guardar" Ы para guardar la información.

A continuación se describen, por temas, las preguntas del Formato K1 que requieren mayor claridad para su diligenciamiento:

*1. Recurso Humano 1.1.1 Número de funcionarios del nivel directivo de libre nombramiento y remoción –LNR- y elección que permanecieron en su cargo durante la vigencia 2012*

Para dar respuesta a esta pregunta tenga en cuenta las Resoluciones de nombramiento del año 2012, con el fin de identificar el número de funcionarios de la **administración central** que desempeñaron funciones en el nivel directivo de Libre Nombramiento Remoción y elección, y que permanecieron en su cargo desde el 1 de Enero hasta el 31 de Diciembre de 2012. **Recuerde que la información suministrada debe guardar coherencia con el reportado en la pregunta 4.1 elección popular y nivel directivo del formato F2.**

Si en el año 2012 se presentó inestabilidad en los cargos por parte de los funcionarios de libre nombramiento y remoción y elección, el municipio debe dar respuesta a las preguntas que integran el numeral 1.1.2, las cuales están relacionadas con la principal causa que motivó la NO permanencia; de lo contrario se sugiere al municipio no dar respuesta.

*1.2.1 Número de funcionarios que desempeñan cargos en los niveles directivo, asesor y profesional que tienen formación profesional*

Para dar respuesta a esta pregunta tenga en cuenta el Decreto de Planta de Personal y las hojas de vida de los funcionarios en los niveles mencionados para verificar cuántos de ellos tienen formación profesional.

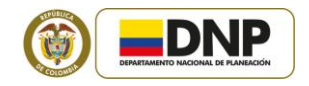

De igual forma tenga en cuenta que la respuesta a esta pregunta debe guardar relación con la información suministrada en la pregunta 5: niveles directivo, asesor y profesional del formato F2.

**Nota:** En esta pregunta NO debe incluir aquellos funcionarios que a pesar de tener título profesional se desempeñan en cargos técnicos y/ o asistenciales.

*3. Recurso Técnico 3.1 Disponibilidad de Computador 3.1.1 Número de funcionarios de planta de los niveles directivo, asesor, profesional y técnico que cuentan con computador (de escritorio y/o portátil)*

Para dar respuesta a esta pregunta tenga en cuenta la relación de computadores (portátil o de escritorio) por funcionario que tiene la oficina de sistemas o la de almacén.

**Nota:** Si un funcionario del nivel directivo tiene para su uso 2 computadores (uno de escritorio y un portátil), debe dar información sobre un sólo computador. Pero si estos computadores son usados por funcionarios del nivel asistencial no debe incluirse ningún valor.

#### **Ejemplo:**

En el municipio XYZ hay 3 funcionarios del nivel directivo (Alcalde, Secretario de Planeación, Secretario de Hacienda, Coordinadora de Talento Humano), 2 funcionarios del nivel profesional y 3 asistenciales.

La Oficina de Planeación cuenta con dos computadores, uno de ellos es usado por el Secretario de Planeación (nivel directivo) y el otro por su Secretaria (nivel asistencial), en este caso solo se cuenta 1 funcionario (directivo) con equipo de cómputo.

La Oficina de Hacienda cuenta con cuatro computadores, uno de ellos es usado por el Secretario de Hacienda (nivel directivo), otro por su Secretaria (nivel asistencial) y los otros computadores por dos funcionarios que se desempeñan en un nivel profesional. En este caso solo se cuenta 3 funcionarios (directivo y profesional) con equipo de cómputo.

Y en la Oficina de Talento Humano hay dos funcionarias: la Coordinadora (nivel directivo) y su Secretaria (nivel asistencial) y un solo computador, el cual es usado

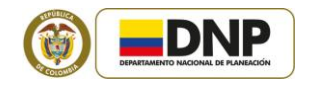

por su Secretaria. En este caso no se debe digitar dato puesto que la pregunta relaciona funcionarios del nivel directivo, asesor, profesional y técnico con equipo de cómputo.

Por consiguiente, la respuesta a la pregunta 3.1.1 debe ser igual a 4.

*3.1.2 Con base en la anterior pregunta (3.1.1), digite el número de computadores que cumplen con las siguientes especificaciones técnicas establecidas:* 

Para dar respuesta a esta pregunta tenga en cuenta las siguientes definiciones:

- **Hardware:** "Conjunto de los componentes que integran la parte material de una computadora". (*Real Academia Española)*
- **Software:** *"Conjunto de programas, instrucciones y reglas informáticas para ejecutar ciertas tareas en una computadora". (Real Academia Española)*
- **Sistema operativo:** conjunto de [programas de computación](http://es.wikipedia.org/wiki/Programa_(computaci%C3%B3n)) destinados a realizar muchas tareas, tales como: abrir un archivo, hacer una copia impresa, copiar un archivo a un disco, etc. Entre los sistemas operativos más conocidos, están: MS-DOS, Windows 3.1, Windows 95, Windows NT, OS/2, Mac OS y UNIX.
- **Paquete con aplicaciones para la Oficina:** hace referencia a las aplicaciones que se requieren para el trabajo diario en la oficina. Por ejemplo, office (Word, Excel, PowerPoint, Outlook, Access, entre otras)

El número de computadores en la pregunta 3.1.2 debe guardar coherencia con la respuesta suministrada en la pregunta 3.1.1. Si no hay coherencia en los valores reportados, aparecerá al momento de guardar los datos **en la culta de la siguiente mensaje**, indicándole que ha cometido un error:

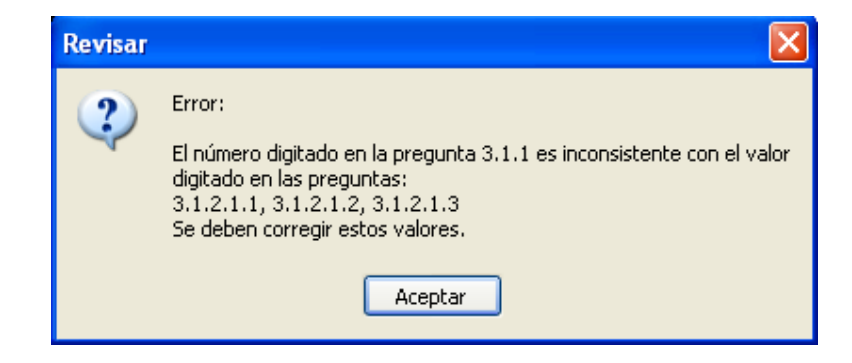

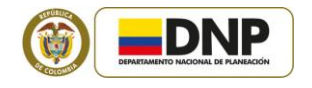

#### *3.2 Telecomunicaciones*

*3.2.1 Total de computadores de la administración central*

Para dar respuesta a esta pregunta tenga en cuenta la relación de computadores que tiene la oficina de sistemas o la de almacén. **Cabe señalar que NO se deben relacionar los computadores que se encuentren inservibles.**

*3.2.1.1 Con base en la respuesta de la pregunta anterior (3.2.1) responda:* 

*3.2.1.1.1 Número de computadores de la administración central que están conectados a Internet*

*3.2.1.1.2 Número de computadores de la administración central que están conectados a Intranet*

El número digitado de computadores en las preguntas que integran el ítem 3.2.1.1 deben guardar coherencia con la respuesta digitada en la pregunta 3.2.1.

*3.3 Automatización de Procesos 3.3.1 ¿Está automatizado el proceso de Contratación?*

Tenga en cuenta que las preguntas 3.3.1 a 3.3.14, la automatización hace referencia a la implementación de software o aplicativos, DIFERENTES A EXCEL, que agilicen y/o faciliten el proceso.

Si el municipio hace uso del Sistema Electrónico para la Contratación Pública -SECOP para la toma de decisiones, se entiende automatizado este proceso.

*3.3.7 ¿Está automatizado el Servicio de Acueducto?* 

Tenga en cuenta que la respuesta a esta pregunta puede ser suministrada por la empresa prestadora del servicio o por la Administración municipal, según sea el caso.

#### *3.3.8 ¿Está automatizada la Nomina Docente?*

Responda esta pregunta ÚNICAMENTE si su municipio está certificado en Educación.

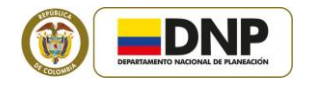

#### *3.3.14 ¿Está automatizada la Tabla de Retención Documental?*

Se entiende que las tablas de retención documental (TRD) están automatizadas cuando se incluyen en el sistema de correspondencia del municipio.

Si durante el 2012 algún proceso de los evaluados NO fue automatizado (respuesta negativa a las preguntas 3.3.1 a 3.3.14), el municipio debe responder las preguntas que integran el numeral 3.4, las cuales están relacionadas con la principal dificultad para la automatización; de lo contrario se sugiere al municipio no dar respuesta.

### *4. Servicio al Ciudadano 4.1 Atención a peticiones, quejas y reclamos 4.1.1 ¿La entidad cuenta con una dependencia encargada de recibir, tramitar y resolver las quejas, sugerencias y reclamos que los ciudadanos formulen, y que se relacionen con el cumplimiento de la misión de la entidad? 4.1.2 ¿Las entidades cuentan con un enlace de fácil acceso en su página web para la recepción de quejas, sugerencias y reclamos?*

Para dar respuesta a estas preguntas tenga en cuenta la normatividad vigente:

La Ley 1474 del 2011, en su artículo articulo 76, modificado por el artículo 237 del Decreto 19 de 2012, establece que *"En toda entidad pública, deberá existir por lo menos una dependencia encargada de recibir, tramitar y resolver las quejas, sugerencias y reclamos que los ciudadanos formulen, y que se relacionen con el cumplimiento de la misión de la entidad.* 

*La oficina de control interno deberá vigilar que la atención se preste de acuerdo con las normas legales vigentes y rendirá a la administración de la entidad un informe semestral sobre el particular. En la página web principal de toda entidad pública deberá existir un link de quejas, sugerencias y reclamos de fácil acceso para que los ciudadanos realicen sus comentarios.* 

*Todas las entidades públicas deberán contar con un espacio en su página web principal para que los ciudadanos presenten quejas y denuncias de los actos de corrupción realizados por funcionarios de la entidad, y de los cuales tengan conocimiento, así como sugerencias que permitan realizar modificaciones a la manera como se presta el servicio público."*

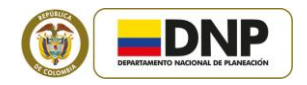

*4.1.3 ¿La administración elabora trimestralmente informes sobre las quejas y reclamos que se reciben con el fin de mejorar el servicio que presta la entidad, racionalizar el uso de los recursos y hacer más participativa?*

Para dar respuesta a esta pregunta tenga en cuenta la normatividad vigente:

La Ley 190 de 1995, en su artículo 54 determina que *"las dependencias encargadas de recibir, tramitar y resolver las quejas, sugerencias y reclamos que los ciudadanos formulen, deberán informar periódicamente al jefe o director de la entidad sobre el desempeño de sus funciones, los cuales deberán incluir: (1) Servicios sobre los que se presente el mayor número de quejas y reclamos, (2) Principales recomendaciones sugeridas por los particulares que tengan por objeto mejorar el servicio que preste la entidad, racionalizar el empleo de los recursos disponibles y hacer más participativa la gestión pública".*

Por su parte, el decreto 2232 de 1995 en su artículo 9 establece que "El jefe de la dependencia de quejas y reclamos, deberá*: "coordinar actividades con el jefe de la unidad de control interno y con el jefe de la unidad de planeación, para el mejoramiento continuo de la gestión de la entidad; coordinar actividades con los jefes de unidad de quejas y reclamos de la entidad superior y de las entidades del área a que pertenece la entidad para lograr eficiencia y eficacia del sistema; y presentar el informe de que trata el artículo 54 de la Ley 190 de 1995, el cual debe ser presentado con una periocidad mínima trimestral, al jefe o director de la entidad".*

#### *4.2 Información*

*4.2.1Las entidades ponen a disposición de la ciudadanía en un lugar visible información actualizada sobre:* 

*4.2.1.1 Los derechos de los usuarios y los medios para garantizarlos*

*4.2.1.2 Los procedimientos, trámites, servicios de la entidad*

*4.2.1.3 Requisitos e indicaciones necesarios para que los ciudadanos puedan cumplir con sus obligaciones o ejercer sus derechos*

*4.2.1.4 Horarios de atención y ubicación de los puntos de atención*

*4.2.1.5 Dependencia, nombre y cargo del servidor a quien debe dirigirse en caso de una queja o un reclamo*

Para dar respuesta a estas preguntas tenga en cuenta la normatividad vigente:

El artículo 7 de la Ley 1437 de 2011 determina que *"las autoridades tendrán, frente a las personas que ante ellas acudan y en relación con los asuntos que tramiten, los siguientes* 

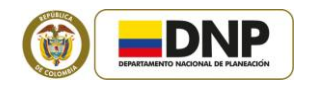

*deberes:… (5) Expedir, hacer visible y actualizar anualmente una carta de trato digno al usuario donde la respectiva autoridad especifique todos los derechos de los usuarios y los medios puestos a su disposición para garantizarlos efectivamente".*

De otro lado el artículo 8 de esta misma Ley establece que *"Las autoridades deberán mantener a disposición de toda persona información completa y actualizada, en el sitio de atención y en la página electrónica, y suministrarla a través de los medios impresos y electrónicos de que disponga, y por medio telefónico o por correo, sobre los siguientes aspectos: (1) Las normas básicas que determinan su competencia, (2) Las funciones de sus distintas dependencias y los servicios que prestan, (3) Las regulaciones, procedimientos, trámites y términos a que están sujetas las actuaciones de los particulares frente al respectivo organismo o entidad, (5) Los documentos que deben ser suministrados por las personas según la actuación de que se trate, (6) Las dependencias responsables según la actuación, su localización, los horarios de trabajo y demás indicaciones que sean necesarias para que toda persona pueda cumplir sus obligaciones o ejercer sus derechos, (7) La dependencia, y el cargo o nombre del servidor a quien debe dirigirse en caso de una queja o reclamo".*

#### *4.2.2 ¿La administración realiza mediciones sobre la percepción (satisfacción) del ciudadano respecto al cumplimiento de los requisitos por parte de las entidades?*

Para dar respuesta a esta pregunta tenga en cuenta la normatividad vigente:

El capítulo 8.2 de Seguimiento y evaluación y 8.2.1 de satisfacción del cliente, de la Ley 872 de 2003 (NTCGP 1000:2009) señala que *"como una de las medidas del desempeño del Sistema de Gestión de la Calidad, la entidad debe realizar el seguimiento de la información relativa a la percepción del cliente respecto al cumplimiento de sus requisitos por parte de la entidad. Deben determinarse los métodos para obtener y utilizar dicha información".*

*4.3 Canales de atención*

*4.3.1 Las oficinas destinadas para la atención al ciudadano cumplen con lo dispuesto en las siguientes normas técnicas:*

*4.3.1.1 NTC 4140: "Accesibilidad de las personas al medio físico. Edificios, pasillos, corredores*

*4.3.1.2 NTC 4143: "Accesibilidad de las personas al medio físico. Edificios, rampas fijas"* 

*4.3.1.3 NTC 4145: "Accesibilidad de las personas al medio físico. Edificios. Escaleras"*

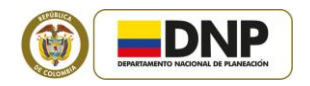

*4.3.1.4 NTC 4201: "Accesibilidad de las personas al medio físico. Edificios. Equipamientos. Bordillos, pasamanos y agarraderas" 4.3.1.5 NTC 4349: "Accesibilidad de las personas al medio físico. Edificios. Ascensores"*

Para dar respuesta a estas preguntas tenga en cuenta la normatividad vigente:

El Decreto 1538 de 2005, en el parágrafo del artículo 9, literal D, establece que "…serán de obligatoria aplicación, en lo pertinente, las siguientes Normas Técnicas Colombianas para el diseño, construcción o adecuación de los edificios de uso público…".

Por su parte la Ley 1437 de 2011, en su artículo 7, numeral 9, determina que las autoridades tendrán, frente a las personas que ante ellas acudan y en relación con los asuntos que tramiten, el deber de "*habilitar espacios idóneos para la consulta de expedientes y documentos, así como para la atención cómoda y ordenada del público."*

*4.3.2 ¿La administración cuenta con un sistema de turnos que permita la atención ordenada de los requerimientos de los ciudadanos?*

Según el numeral 4 del artículo 7 de la Ley 1437 de 2011 las autoridades tendrán, frente a las personas que ante ellas acudan y en relación con los asuntos que tramiten, el deber de "establecer un sistema de turnos acorde con las necesidades del servicio las nuevas tecnologías, para la ordenada atención de peticiones, quejas, denuncias o reclamos…"

#### *4.3.3 ¿Las puertas principales de acceso a las oficinas abren hacia el exterior o en ambos sentidos?*

Según el Decreto 1538 de 2005, artículo 9, literal C, numeral 3, *"las puertas principales de acceso a toda construcción, sea esta pública o privada, se deberán abrir hacia el exterior o en ambos sentidos, deberán así mismo contar con manijas automáticas al empujar".*

#### *4.4 Atención prioritaria*

*4.4.1 La administración cuenta con procedimientos, espacios físicos, y facilidades estructurales para la atención prioritaria a personas en situación de discapacidad, niños, niñas, mujeres gestantes, adultos mayores?*

El numeral 6 del artículo 5 de la Ley 1437 de 2011, determina que *"en sus relaciones con las autoridades, toda persona tiene derecho a recibir atención especial y preferente si se* 

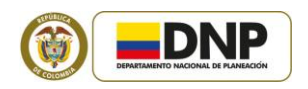

*trata de personas en situación de discapacidad, niños, niñas, adolescentes, madres gestantes, o adultos mayores, y en general de personas en estado de indefensión y o de debilidad manifiesta de conformidad con el artículo 13 de la Constitución Política."*

El artículo 11 del Decreto 1122 de 1999, señala que "*de conformidad con el artículo 13 de la Constitución Política, la administración dará prelación a la atención personal de discapacitados. Dentro del año siguiente a la entrada en vigencia de este decreto, cada entidad adecuará un lugar idóneo para su atención personal."*

El artículo 53 de la Ley 361 de 1997, establece que *"en las edificaciones de varios niveles que no cuenten con ascensor, existirán rampas con las especificaciones técnicas y de seguridad adecuadas, de acuerdo con la reglamentación que para el efecto expida el Gobierno Nacional o se encuentren vigentes".*

Por su parte, el artículo 9, literal C, numeral 1 del Decreto 1538 de 2005, señala que "*al menos uno de los accesos al interior de la edificación, debe ser construido de tal forma que permita el ingreso de personas con algún tipo de movilidad reducida y deberá contar con un ancho mínimo que garantice la libre circulación de una persona en silla de ruedas."*

#### *4.5 Cualificación de los servidores públicos*

La Ley 1437 de 2011, en su artículo 9, numeral 7, determina que "a las autoridades les queda especialmente prohibido asignar la orientación y atención del ciudadano a personal no capacitado para ello."

#### <span id="page-29-0"></span>**6.2 FORMATO K2: VISIÓN, GESTIÓN, DESARROLLO LOCAL Y ENTORNO**

Para diligenciar información en el formato K2 haga clic en el ícono Visión, Gestión, Desarrollo Local y Entono , y lea atentamente cada una de las preguntas, de tal forma que la información registrada sea consistente con las unidades de medida correspondientes (número, porcentaje, miles de pesos, etc.).

Tenga en cuenta que cuando se pregunte acerca de un porcentaje, el dato debe expresarse en términos porcentuales, utilizando el signo "%" y no en decimales. Recuerde guardar cada una de las respuestas, seleccionando el ícono

A continuación se describen, por temas, algunas cuentas de este Formato, con el fin de clarificar la información requerida.

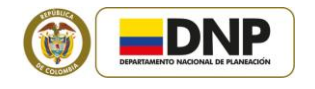

*1. Visión Estratégica De Desarrollo Municipal 1.1 ¿El municipio tiene una visión estratégica de desarrollo municipal? Responda "Si" o "No".* 

La *Planificación Estratégica de Largo Plazo* (Visión estratégica de desarrollo municipal o departamental) es un método eficaz para llegar a un acuerdo mayoritario sobre el futuro deseado y posible, el cual contiene las acciones cruciales para construir la visión de desarrollo, que de continuidad a los programas y proyectos integrales que requieren para su maduración varios periodos de gobierno. Así mismo, este proceso procura constituir una capacidad permanente de planificación y acción estratégica anticipatoria que reconoce las particularidades locales y regionales y que presida las acciones de corto y mediano plazo; establecer acuerdos y comprometer a los actores e instituciones en relación con objetivos y metas que se planteen. La visión estratégica permite entre otros:

- > Proyecto colectivo de desarrollo con visión de largo plazo
- $\triangleright$  Posicionar una imagen atractiva, destacar la identidad, la cultura propia y fortalecer la autonomía
- $\geq$  Aumentar la competitividad y el desarrollo
- $\triangleright$  Generar desarrollo local y explotar sosteniblemente los recursos naturales
- $\triangleright$  Definir anticipadamente las estrategias que posibilitarán reflexionar sobre el futuro del desarrollo territorial.

#### *1.9 ¿Cuáles han sido los recursos presupuéstales que se han dirigido para la formulación de la visión estratégica de desarrollo? (miles de pesos)*

Para la formulación de la visión estratégica de Desarrollo, es necesario destinar recursos financieros, entre otros para:

- Darle viabilidad institucional, financiera, política, y territorial a la Visión del Desarrollo.
- Contar con un equipo de trabajo de forma constante, que garantice un apoyo técnico, logístico y de seguimiento al proceso.
- Implementación de un Plan de Comunicaciones, seguimiento y socialización del proceso.
- $\triangleright$  Retroalimentación constante y ajuste a las líneas estratégicas que posibiliten la puesta en marcha de la Visión estratégica durante las administraciones.

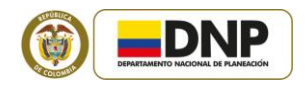

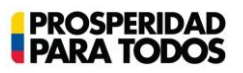

#### *3. ENTORNO*

#### *3.1 No. de días de ausencia del alcalde por problemas de orden público*

Registre el número de días que el Alcalde tuvo que salir de la entidad territorial por amenazas, secuestros, presiones de agrupaciones al margen de la ley, entre otros.

*3.2 Total de proyectos de Acuerdo presentados por el Alcalde ante el Concejo Municipal*

Digite el total de proyectos de Acuerdo que el Alcalde municipal presentó al Concejo Municipal **durante el año 2012** y que surtieron dos debates.

*3.3 No. de proyectos de Acuerdo de iniciativa del Alcalde aprobados por el Concejo Municipal*

Digite el total de proyectos de Acuerdo presentados por iniciativa del Alcalde durante 2012 que surtieron dos debates y fueron aprobados por el Concejo Municipal.

*3.5 ¿En el 2012 se ha presentado algún desastre natural en el municipio?*

Se entiende por desastre natural las enormes pérdidas humanas y materiales generados por fenómenos tales como terremotos, deslizamientos de tierra, inundaciones, contaminación ambiental, etc.

#### <span id="page-31-0"></span>**6.3 FORMATO K3: RENDICIÓN DE CUENTAS**

Para diligenciar el formato K3, seleccione el ícono Rendición de cuentas y Participación .

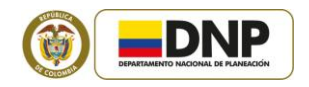

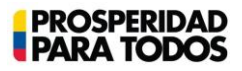

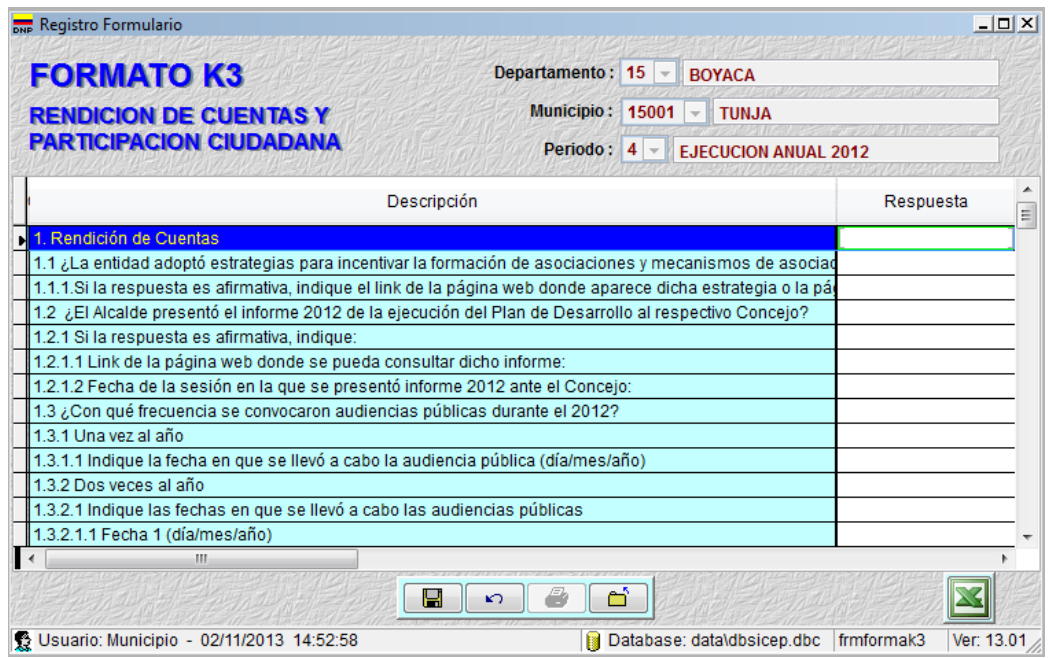

Aunque la mayoría de las preguntas de los formaros K1, K2 y K3 tienen tan sólo dos opciones de respuesta: "Si" o "No", existen otras preguntas en las cuales es necesario suministrar información utilizando el teclado alfanumérico. Recuerde que en cada celda, tan sólo se podrán digitar 100 caracteres, por lo tanto se recomienda ser muy concreto en las respuestas.

Recuerde que la información que se deba suministrar en cifras debe digitarlas en "**miles de pesos"**.

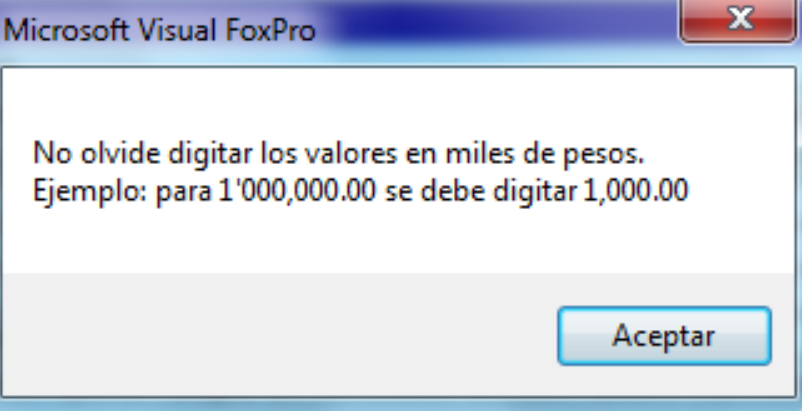

A continuación se describen, por temas, algunas cuentas de este Formato, con el fin de clarificar la información requerida.

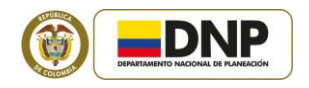

#### *2. PARTICIPACIÓN CIUDADANA*

*2.2.2 ¿La administración municipal cuenta con un grupo de trabajo encargado de estimular la participación ciudadana?*

Para dar respuesta a esta pregunta identifique claramente si en el municipio está definido la persona o el equipo responsable de "gerenciar" el proceso de participación ciudadanía.

#### <span id="page-33-0"></span>**6.4 FORMATO K4: ASISTENCIA TÉCNICA PARA LA GESTIÓN**

Para realizar el reporte de la información correspondiente al Formato K4 se debe hacer clic en el ícono **La Estencia Técnica Gestión** (posteriormente, aparecerá el cuadro donde deberá suministrar información sobre la asistencia técnica **que recibió del departamento durante la vigencia 2012** en los procesos de planificación, organización, ejecución y evaluación que hacen parte del ciclo de la gestión pública en las entidades territoriales.

En la columna "Respuesta" debe seleccionar una de las dos opciones de respuesta: "SI" o "NO", según corresponda.

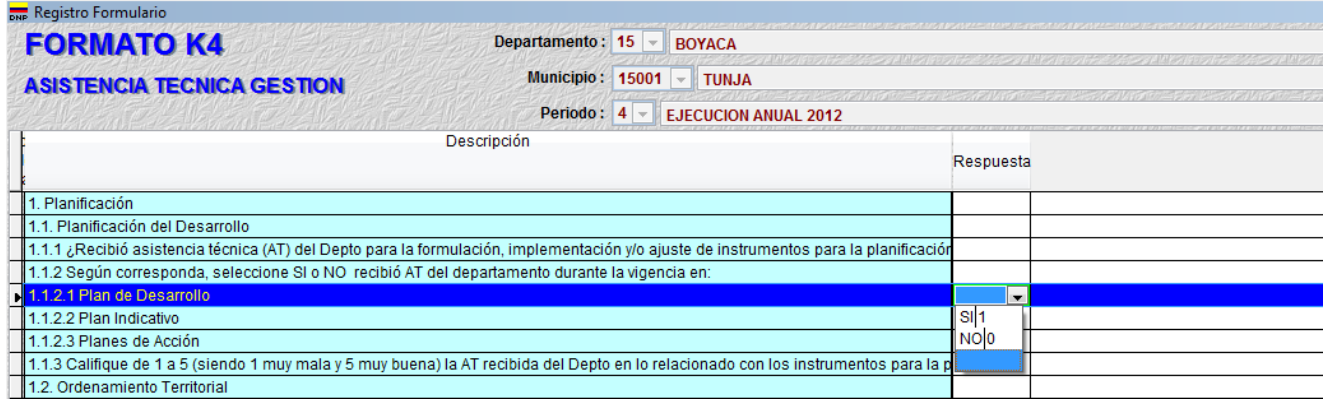

Para dar respuesta a la pregunta 1.1.3, tenga en cuenta aspectos como oportunidad de la AT; habilidades y conocimientos de los expositores; y elementos de soporte (software, hardware, cartillas, instalaciones).

Para dar respuesta a la pregunta 1.1.4, tenga en cuenta las modalidades de asistencia técnica que se describen a continuación:

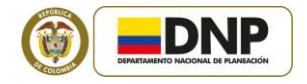

#### **MODALIDADES DE PRESTACIÓN QUE PUEDE USAR EL DEPARTAMENTO PARA BRINDAR ASISTENCIA TÉCNICA**

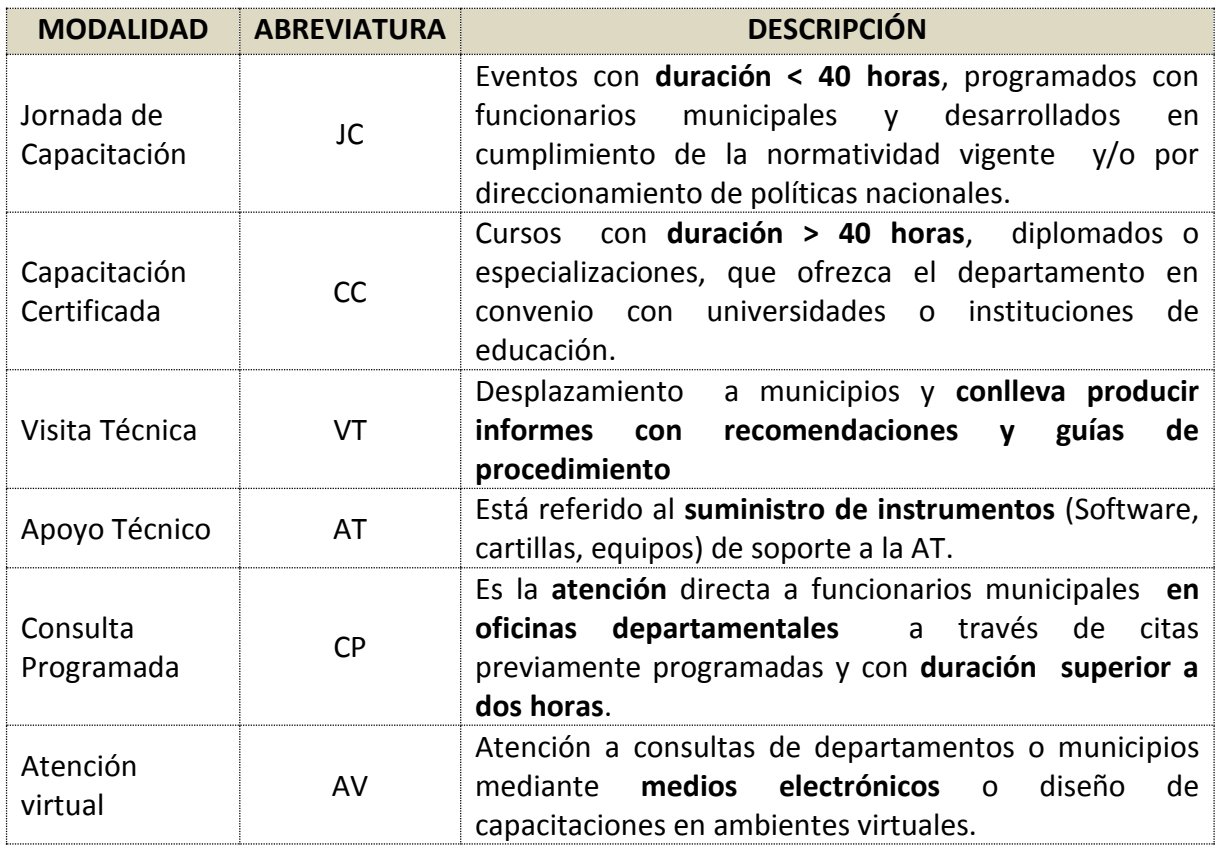

Los cuatro grandes temas incorporados en el Formato K4 (Planificación, organización, ejecución y evaluación) corresponden a las etapas del ciclo de la gestión pública en las entidades territoriales y en el interior de cada una de ellas se incluyen procesos estructurales del quehacer de la administración local, en los cuales es fundamental el acompañamiento de los departamentos para la mejora de las capacidades en el nivel municipal.

El primer tema que aparece en el Formato K4 como parte de los temas objeto de asistencia del nivel departamental es el proceso de "planificación", en el formato se indaga por el acompañamiento en la formulación, implementación y/o ajuste de los principales instrumentos de la planificación del desarrollo y el ordenamiento territorial.

El segundo tema, relacionado con la "organización" administrativa en el sector central del municipio, indaga por la asistencia técnica recibida en la implementación de herramientas propias de la modernización de la estructura organizacional y en la ejecución de los

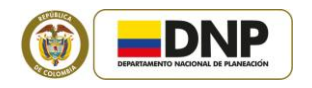

procesos de contratación según la reforma del estatuto de contratación realizada en el año 2007.

El tercer tema hace referencia a si el municipio recibió asistencia técnica en la fase de "ejecución" de las políticas, planes y programas en los cuales la entidad territorial tiene competencia. En esta fase se considera fundamental que la asistencia técnica se concentre en la puesta en marcha y mantenimiento del banco de proyectos, en los instrumentos propios de los sistemas presupuestal, tributario y contable y en las posibilidades de apalancar recursos mediante cofinanciación de diversas fuentes.

Por último, se incluye el tema de **"evaluación",** el cual se refiere a la asistencia que prestan los departamentos en el fortalecimiento de procesos de auto - evaluación de la gestión al interior de las administraciones locales. Además, se pretende medir hasta qué punto el departamento brinda apoyo en el proceso de reporte de información requerida como insumo en la elaboración de los informes de seguimiento y evaluación previstos por la Ley 715 de 2001, la Ley 617 de 2000, el Decreto 028 de 2008 que se recoge actualmente en el SICEP.

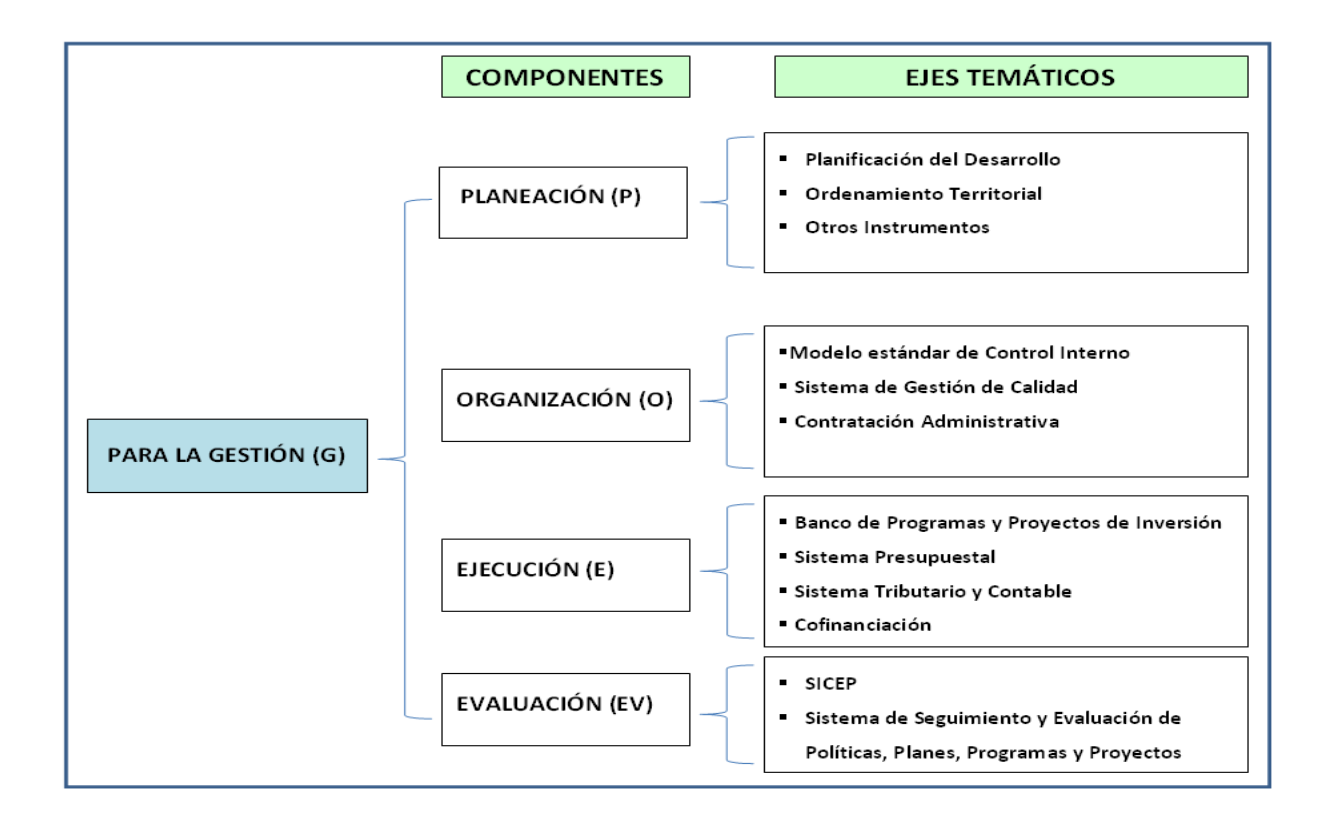

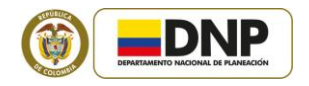

#### <span id="page-36-0"></span>**6.5 FORMATO K5: ASISTENCIA TÉCNICA PARA EL DESARROLLO**

Para reportar la información en el Formato K5 haga clic en el ícono Asistencia Técnica Desarrollo y se desplegará un cuadro donde debe dar respuesta a preguntas relacionadas con la asistencia técnica **que el municipio recibió del departamento durante la vigencia 2012** para la generación de capacidades institucionales en cada uno de los sectores que hacen parte de las dimensiones del desarrollo (Dimensión Social, Dimensión económica, dimensión ambiental y dimensión institucional). Específicamente el municipio deberá responder por la asistencia que recibió del departamento en aspectos de planificación sectorial, organización institucional de los sectores en el nivel local, manejo e implementación de sistemas de información de los sectores, formulación de proyectos sectoriales e implementación de programas nacionales.

En la columna "Respuesta" debe seleccionar una de las dos opciones de respuesta: "SI" o "NO", según corresponda.

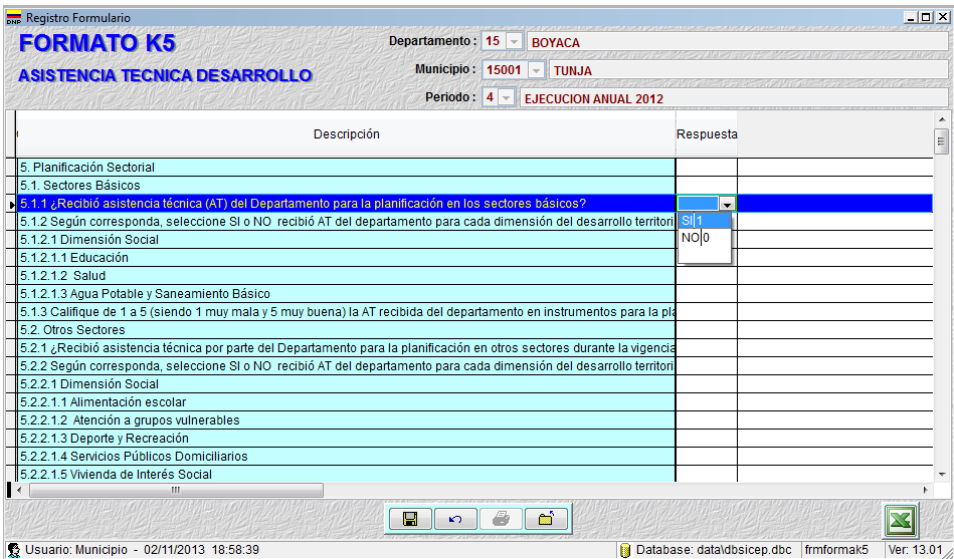

Para dar la calificación en la pregunta 6.1.3, tenga en cuenta los siguientes aspectos: oportunidad de la AT; habilidades y conocimientos de los expositores; y elementos de soporte (software, hardware, cartillas, instalaciones).

Recuerde guardar los cambios que realice en el cuadro cada vez que introduzca nuevos

datos, usando el ícono "guardar"  $\Box$  que aparece en la parte inferior del formato.

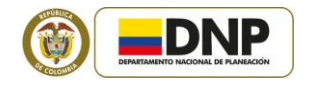

Una vez que haya diligenciado en su totalidad los formatos K proceda a enviar la carpeta **DATA** y/o la carpeta **Exportar** del SICEP 1201 para garantizar que la información de asistencia técnica sea recibida de manera exitosa para efectos de la evaluación.

El Formato K5 incorpora los aspectos básicos para el fortalecimiento institucional de las administraciones municipales en beneficio del desarrollo, el cual es concebido para el análisis desde las dimensiones social, económica, ambiental e institucional. En este sentido, se requiere conocer si los municipios reciben asistencia de los departamentos en cinco aspectos a saber, planificación sectorial, organización institucional de los sectores en el nivel local, manejo e implementación de sistemas de información de los sectores, formulación de proyectos sectoriales e implementación de programas nacionales.

De acuerdo con lo anterior, en el Formato K5 se pregunta para cada uno de los siguientes temas: i) planificación sectorial, ii) organización institucional, iii) Sistemas de información sectorial, iv) formulación de proyectos sectoriales; v) implementación de programas nacionales (tanto de sectores básicos como de los otros sectores), si el municipio recibió asistencia del departamento y en cuáles sectores. Así mismo, se solicita calificar la asistencia recibida.

Con respecto a la asistencia técnica en **planificación** de cada uno de los sectores, esta es entendida como el apoyo brindado por el departamento para la formulación, seguimiento y/o evaluación de los planes de cada sector. Un ejemplo claro es la aplicación de la Resolución 0425 del Ministerio de Protección Social que señala la metodología para la elaboración, ejecución, seguimiento, evaluación y control del Plan de Salud Territorial, y las acciones que integran el Plan de Salud Pública de Intervenciones Colectivas a cargo de las entidades territoriales.

En lo relacionado con la **organización institucional** de cada uno de los sectores, la asistencia del departamento debe estar enfocada al cumplimiento de los requisitos legales en cada sector para el desarrollo organizacional y efectivo funcionamiento de las entidades y organismos propios del sector. Por ejemplo, en materia de educación, salud y agua potable la ley establece unos requisitos para la certificación de los municipios, los cuales en gran parte están relacionados con la capacidad técnica, administrativa y financiera para asumir la administración autónoma del respectivo servicio; en otros sectores la organización institucional hace referencia a la promoción de la conformación de organismos e instancias propias de los sectores como las asociaciones de usuarios o los consejos consultivos.

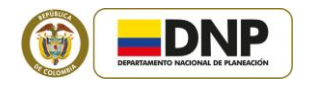

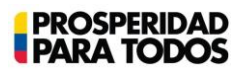

Para dar respuesta a la asistencia brindada en la implementación de **sistemas de información** sobre la prestación de los servicios en cada uno de los sectores, se debe tener en cuenta que la información que generan los municipios responde a requerimientos y directrices normativas del nivel central (específicamente de cada ministerio) y a necesidades propias del territorio para su administración y planificación. El objetivo es conocer si existe acompañamiento del departamento que permita la difusión, adopción de acciones y administración en los casos que hubiere lugar de sistemas de información de cada sector. Algunos ejemplos de sistemas de información existentes son el SIMAT del sector educativo, las estadísticas vitales en salud, el SIAC para agua potable, entre otros.

De otra parte, las preguntas del formato K5 sobre la asistencia técnica en la **formulación de proyectos** de cada sector de competencia municipal, hacen referencia al apoyo técnico brindado por el departamento en la implementación de metodologías específicas, la identificación de fuentes de financiación para el sector, difusión de condiciones y requisitos para convenios de cofinanciación, herramientas disponibles para el seguimiento a la ejecución, entre otros.

Por último, frente a la asistencia técnica que brinda el departamento en la implementación de programas nacionales, se debe considerar la difusión de las condiciones y requisitos establecidos por las entidades del orden nacional para acceder a su oferta de programas y proyectos. Así como el acompañamiento brindado en la ejecución de las acciones conjuntas a que hubiere lugar para la ejecución de los programas, el suministro de información si es necesario y la capacitación de funcionarios en el uso de formatos y herramientas dispuestos para tal fin. Un ejemplo de este acompañamiento puede ser la difusión y uso efectivo del Manual de Oferta Institucional del Gobierno Nacional dirigido a municipios y departamentos cabe señalar que los sectores que aparecen en este formato son los mismos contemplados en la Ley 715 de 2001.

#### <span id="page-38-0"></span>**7. REPORTE DE INFORMACIÓN**

Para dar cumplimiento a la Resolución 154 de 2013 y la Circular 38 del 15 de febrero de 2013 del Departamento Nacional de Planeación, en lo relacionado con el reporte de información por parte de los municipios y distritos a las Secretarías de Planeación de los

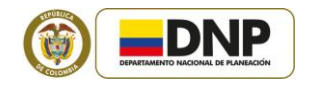

departamentos o quien haga sus veces, en los términos allí establecidos, tenga en cuenta las siguientes recomendaciones:

- 1. Diligenciados todos los formatos del SICEP 1301, verifique que la información haya sido diligenciada de manera consistente y completa.
- 2. Para remitir la información a la Secretaría de Planeación del Departamento o quien haga sus veces, deberá enviar la carpeta "Exportar" que se encuentra ubicada en la carpeta "SICEP 1301", ubicada en el disco "C" de su equipo. Esta carpeta "Exportar" se genera, siguiendo el siguiente procedimiento:
- Diríjase al menú "Administración", a la opción "Archivos", donde se despliegan dos opciones: "exportar" e "importar" archivos (para el municipio está habilitada la función "exportar"). Posteriormente, seleccione la función "exportar", luego haga clic en la opción "Archivos DNP".

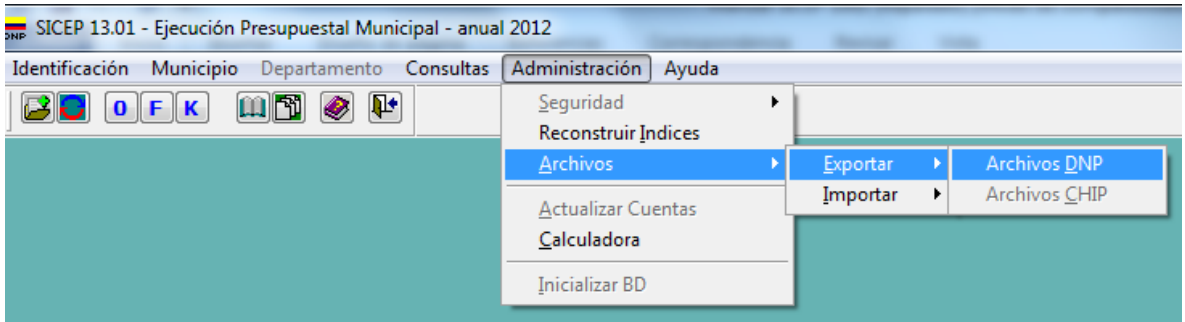

 Una vez seleccionada la opción "Archivos DNP" aparecerá el siguiente cuadro. Allí deberá hacer clic en la opción "exportar", para que la información suministrada por la entidad territorial quede guardada en la carpeta "Exportar" del SICEP 1301, y pueda ser enviada a la Secretaría de Planeación del Departamento.

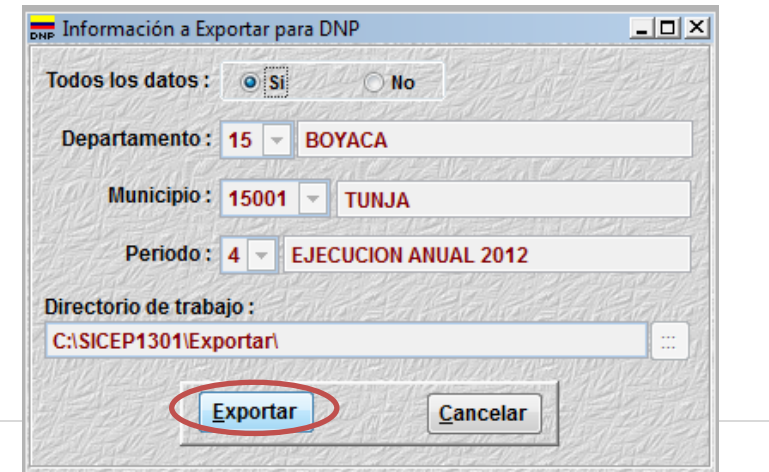

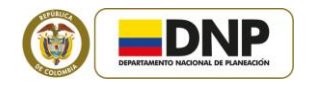

Recuerde NO MODIFICAR los archivos exportados, dado que cualquier alteración de estos archivos dejará inservible la información suministrada por el municipio.

- Para enviar la información, diríjase a la carpeta "Exportar", ésta será la carpeta que deberá enviar a más tardar el 20 de marzo de 2013 a la Secretaría de Planeación Departamental, de acuerdo con las orientaciones que ésta le haya brindado, en el marco de la Resolución 154 de 2012 y la Circular 38 del 2013.
- Recuerde que puede solicitar soporte técnico en la Dirección de Desarrollo Territorial Sostenible (DDTS) del Departamento Nacional de Planeación (DNP), al teléfono 3815000, en las extensiones 1633, 1637 y 1202 o en los siguientes correos electrónicos: [arosero@dnp.gov.co,](mailto:arosero@dnp.gov.co) [ndelgado@dnp.gov.co,](mailto:ndelgado@dnp.gov.co) [mpomares@dnp.gov.co,](mailto:mpomares@dnp.gov.co) [pbonilla@dnp.gov.co.](mailto:pbonilla@dnp.gov.co)

#### <span id="page-40-0"></span>**8. CRONOGRAMA Y PLAZOS**

#### <span id="page-40-1"></span>**8.1 CRONOGRAMA Y PLAZOS PARA MUNICIPIOS**

Para el reporte de la información requerida para la evaluación de la gestión y resultados de los Municipios, vigencia 2012, en los aplicativos SICEP 1301 y 1302, el cronograma con los plazos máximos para Alcaldías y Gobernaciones es el siguiente:

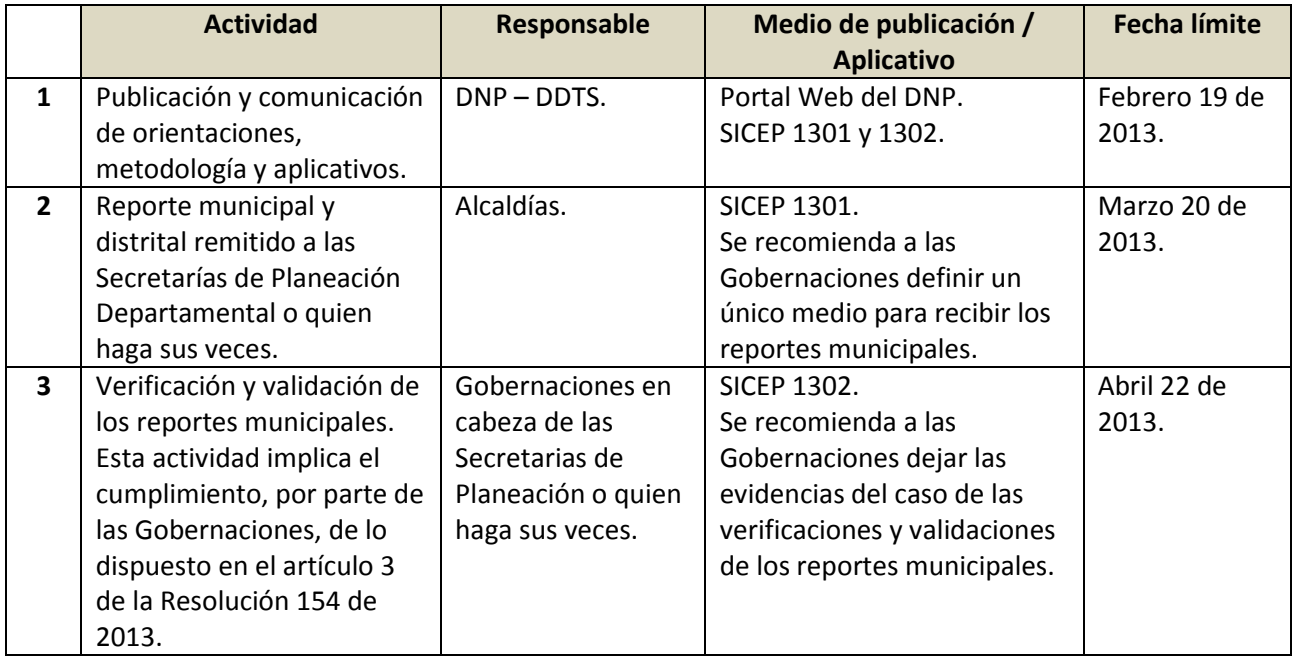

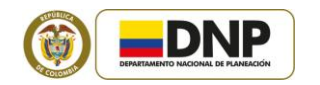

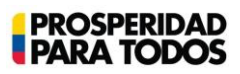

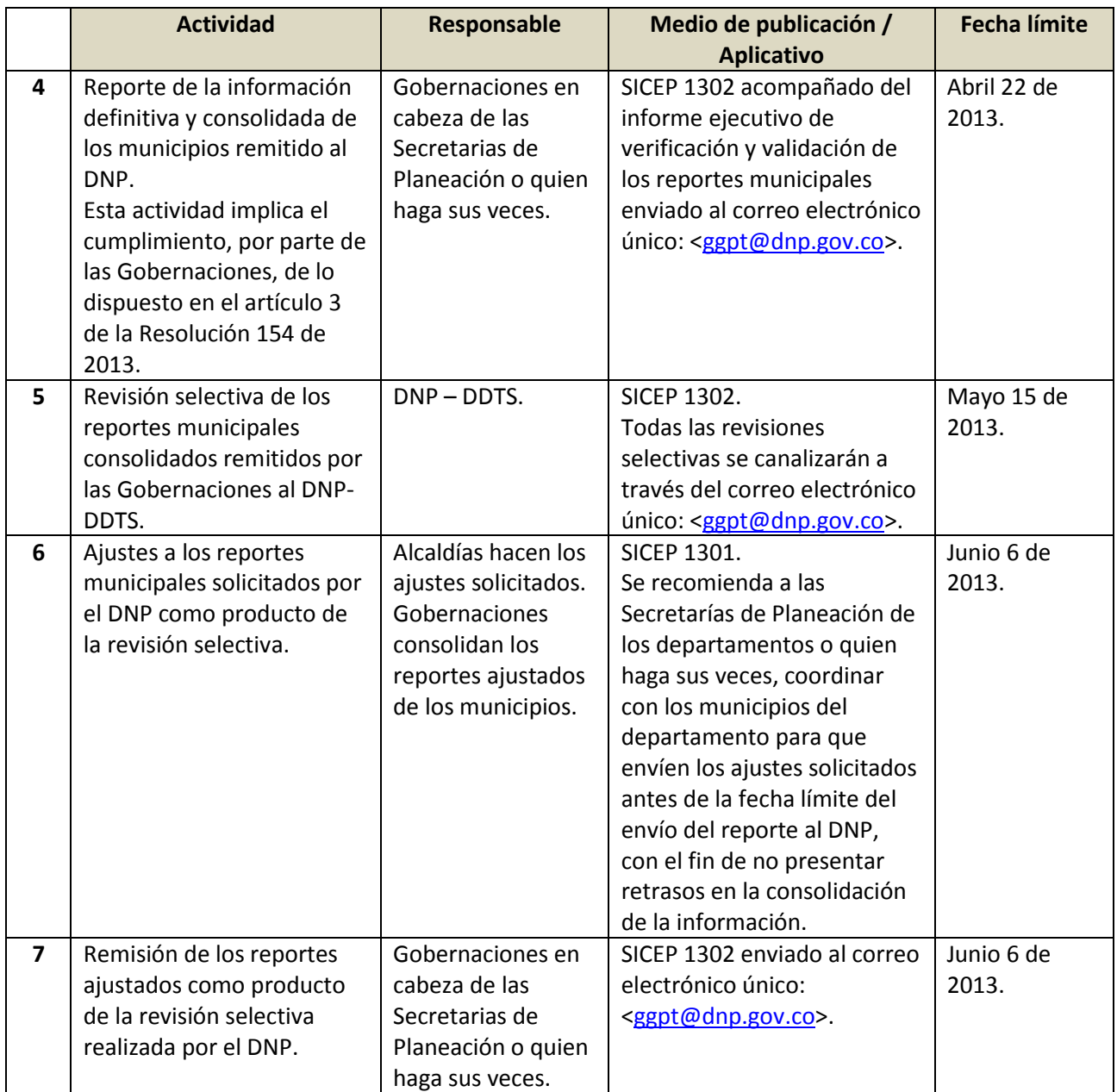

**Fuente:** Circular 38 del 15 de febrero de 2013 – DNP.

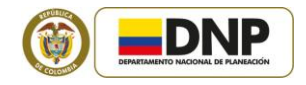

#### <span id="page-42-0"></span>**8.2 CRONOGRAMA Y PLAZOS PARA DEPARTAMENTOS Y DISTRITO CAPITAL DE BOGOTÁ**

Para el reporte de la información requerida para la evaluación de la gestión y resultados de los Departamentos y el Distrito Capital de Bogotá, vigencia 2012, en los aplicativos SICEP 1301 (Bogotá D.C.) y 1302 (Departamentos), el cronograma con los plazos máximos es el siguiente:

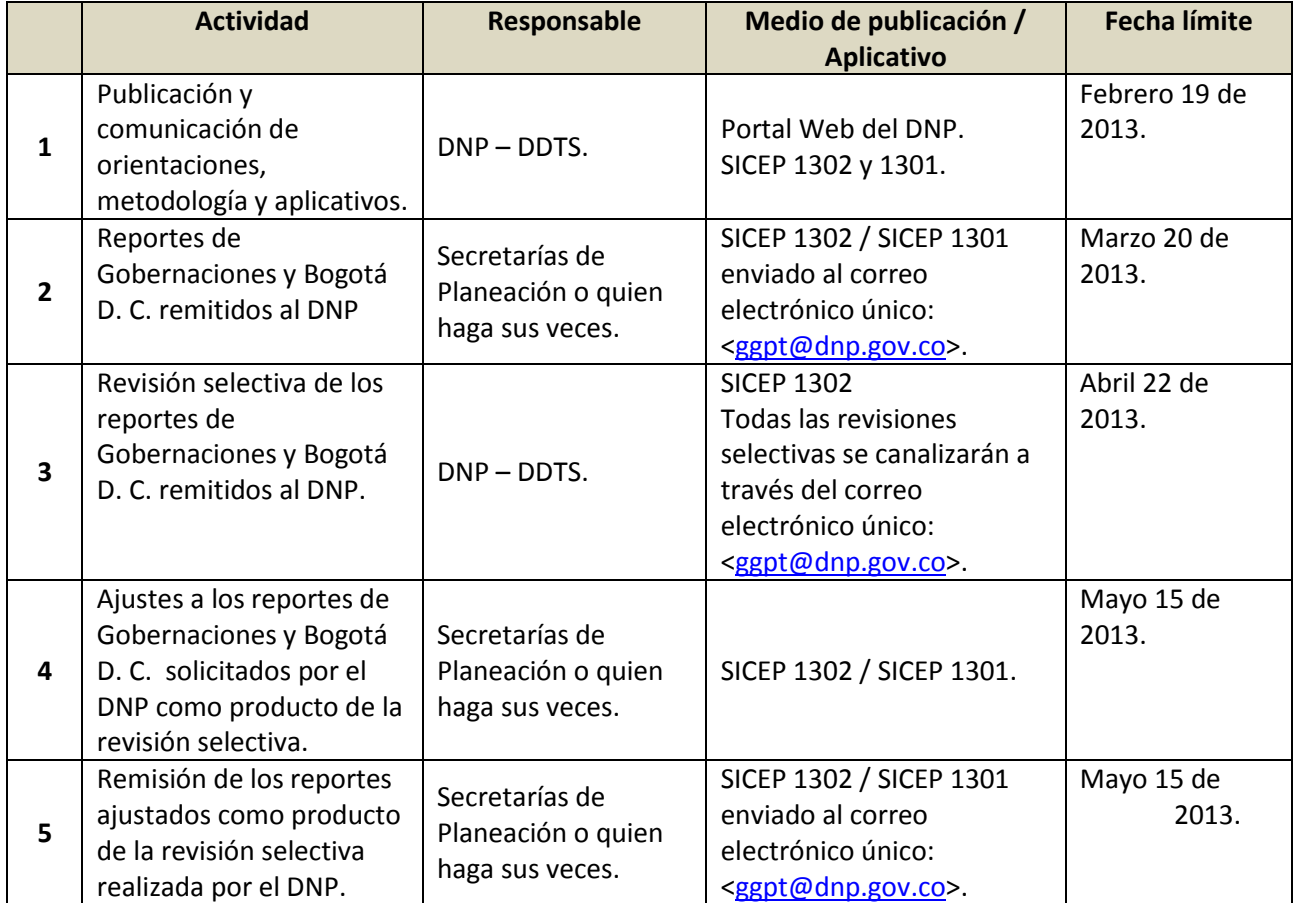

**Fuente:** Circular 38 del 15 de febrero de 2013 – DNP.